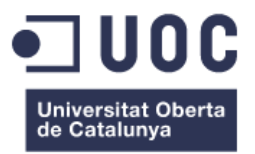

# **Diseño y Desarrollo de una aplicación web para localizar usuarios de drones que presten servicios de fotografía y vídeo.**

Memoria de Proyecto Final de Grado/Máster **Máster en Aplicaciones Multimedia** Itinerario Profesionalizador

**Autor: Luis Martínez Tenorio**

Consultor: Laura Porta Simó Profesor: Sergio Schvarstein Liuboschetz 19 enero de 2023

## **Créditos/Copyright**

Una página con la especificación de créditos/copyright para el proyecto (ya sea aplicación por una parte y documentación por la otra, o unificadamente), así como la del uso de marcas, productos o servicios de terceros (inclusive códigos fuente). Si una persona distinta al autor colaboró en el proyecto, debe quedar explicitada su identidad y qué hizo.

A continuación se ejemplifica el caso más habitual y una lista de posibles alternativas:

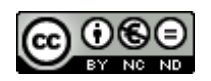

Esta obra está sujeta a una licencia de Reconocimiento-NoComercial-SinObraDerivada [3.0 España de CreativeCommons](http://creativecommons.org/licenses/by-nc-nd/3.0/es/)

#### **Licencias alternativas (elegir alguna de las siguientes y sustituir la licencia anterior)**

#### **A) CreativeCommons:**

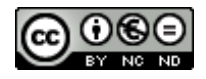

Esta obra está sujeta a una licencia de Reconocimiento-NoComercial-SinObraDerivada [3.0 España de CreativeCommons](http://creativecommons.org/licenses/by-nc-nd/3.0/es/)

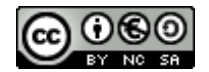

Esta obra está sujeta a una licencia de Reconocimiento-NoComercial-CompartirIgual [3.0 España de CreativeCommons](http://creativecommons.org/licenses/by-nc-sa/3.0/es/)

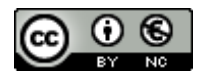

Esta obra está sujeta a una licencia de Reconocimiento-NoComercial [3.0 España de CreativeCommons](http://creativecommons.org/licenses/by-nc/3.0/es/)

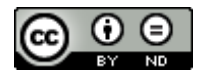

Esta obra está sujeta a una licencia de Reconocimiento-SinObraDerivada [3.0 España de CreativeCommons](http://creativecommons.org/licenses/by-nd/3.0/es/)

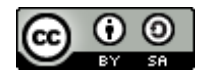

Esta obra está sujeta a una licencia de Reconocimiento-CompartirIgual [3.0 España de CreativeCommons](http://creativecommons.org/licenses/by-sa/3.0/es/)

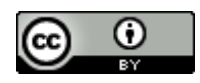

Esta obra está sujeta a una licencia de Reconocimiento [3.0 España de CreativeCommons](http://creativecommons.org/licenses/by/3.0/es/)

#### **B) GNU Free DocumentationLicense (GNU FDL)**

Copyright © 2023 LUIS MARTÍNEZ TENORIO.

Permission is granted to copy, distribute and/or modify this document under the terms of the GNU Free Documentation License, Version 1.3 or any later version published by the Free Software Foundation; with no Invariant Sections, no Front-Cover Texts, and no Back-Cover Texts. A copy of the license is included in the section entitled "GNU Free Documentation License".

#### **C) Copyright**

#### © (el autor/a)

Reservados todos los derechos. Está prohibido la reproducción total o parcial de esta obra por cualquier medio o procedimiento, comprendidos la impresión, la reprografía, el microfilme, el tratamiento informático o cualquier otro sistema, así como la distribución de ejemplares mediante alquiler y préstamo, sin la autorización escrita del autor o de los límites que autorice la Ley de Propiedad Intelectual.

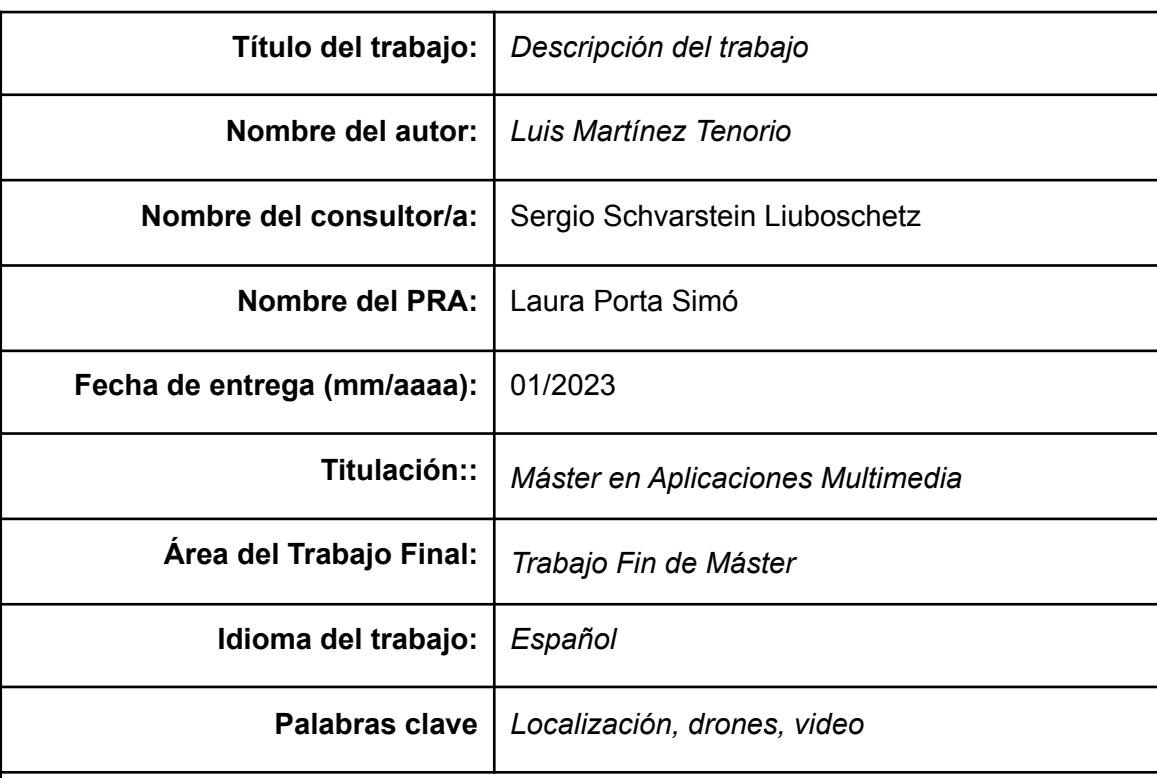

## **FICHA DEL TRABAJO FINAL**

#### **Resumen del Trabajo:**

La propuesta principal para este trabajo consiste en el desarrollo de una aplicación web que permita a cualquier persona localizar a propietarios de drones para contactar con ellos y solicitarles la filmación de vídeos o la toma de fotografías aéreas a cambio de una remuneración económica. Se trata de una aplicación dirigida principalmente a pilotos no profesionales que a cambio de prestar un servicio obtengan una compensación económica.

Además existe un propósito adicional consistente en el desarrollo de una aplicación completa, incluyendo la creación del front y del back. Para llevarla a cabo se ha elegido el stack MEVN (Mongo, Express, Vue y Node). Vue.js permite una modularización por componentes en el frontend mientras que Node y Express nos permiten construir un backend basado en JavaScript fácilmente escalable. Por último, MongoDB nos permite integrar una base de datos no relacional de manera sencilla a través de la librería Mongoose.

Como resultado del trabajo se ha creado una aplicación que permite a los pilotos registrarse y crear un perfíl con el que pueden ser localizados por cualquier usuario de la plataforma. La sección principal consiste en un buscador en el que se puede introducir la población en la que queremos encontrar pilotos. Se pueden ajustar los resultados de la búsqueda con una serie de filtros que permiten buscar en base a una determinada marca y modelo de drone y ordenar los precios de forma creciente y decreciente. Además se incluye una herramienta de geolocalización para ver la ubicación de los pilotos en un mapa.

La aplicación también consta de una serie de funciones que pueden ser de utilidad para los pilotos como son la consulta de las condiciones de vuelo en una determinada localización, en base a las condiciones climáticas, o un enlace para consultar las legislaciones sobre vuelo de drones en distintos países del mundo.

#### **Abstract**

The main proposal for this work consists in the development of a web application that allows anyone to locate drone owners to contact them and ask them to film videos or take aerial photographs in exchange for financial remuneration. It is an application aimed mainly at non-professional pilots who, in exchange for providing a service, obtain financial compensation.

There is an additional purpose consisting of the development of a complete application, including the creation of the frontend and the backend. To carry it out, the MEVN stack (Mongo, Express, Vue and Node) has been chosen. Vue.js allows for componentized modularization of the frontend while Node and Express allow us to build an easily scalable JavaScript-based backend. Finally, MongoDB allows us to easily integrate a non-relational database through the Mongoose library.

As a result of the work, an application has been created that allows pilots to register and create a profile with which they can be located by any user of the platform. The main section consists of a search engine in which you can enter the population in which you want to find pilots. You can adjust the search results with a series of filters that allow you to search based on a certain brand and model of drone and order the prices in increasing and decreasing order. In addition, a geolocation tool is included to see the location of the pilots on a map.

The application also has a series of functions that can be useful for pilots, such as consulting the flight conditions in a certain location, based on weather conditions, or a link to consult the laws on drone flight in different countries of the world.

*Finis coronat Opus*

## **Agradecimientos**

Mis agradecimientos a los tutores y profesores de este máster , sobre todo por los consejos que me han dado a lo largo del mismo y en especial para mejorar mi aplicación durante el TFM.

## **Abstract**

The main proposal for this work consists in the development of a web application that allows anyone to locate drone owners to contact them and ask them to film videos or take aerial photographs in exchange for financial remuneration. It is an application aimed mainly at non-professional pilots who, in exchange for providing a service, obtain financial compensation.

In addition, there is an additional purpose consisting of the development of a complete application, including the creation of the front and back. To carry it out, the MEVN stack (Mongo, Express, Vue and Node) has been chosen. Vue.js allows for componentized modularization of the frontend while Node and Express allow us to build an easily scalable JavaScript-based backend. Finally, MongoDB allows us to easily integrate a non-relational database through the Mongoose library.

As a result of the work, an application has been created that allows pilots to register and create a profile with which they can be located by any user of the platform. The main section consists of a search engine in which you can enter the population in which you want to find pilots. You can adjust the search results with a series of filters that allow you to search based on a certain brand and model of drone and order the prices in increasing and decreasing order. In addition, a geolocation tool is included to see the location of the pilots on a map.

The application also has a series of functions that can be useful for pilots, such as consulting the flight conditions in a certain location, based on weather conditions, or a link to consult the laws on drone flight in different countries of the world.

## **Resumen**

La propuesta principal para este trabajo consiste en el desarrollo de una aplicación web que permita a cualquier persona localizar a propietarios de drones para contactar con ellos y solicitarles la filmación de vídeos o la toma de fotografías aéreas a cambio de una remuneración económica. Se trata de una aplicación dirigida principalmente a pilotos no profesionales que a cambio de prestar un servicio obtengan una compensación económica.

Además existe un propósito adicional consistente en el desarrollo de una aplicación completa, incluyendo la creación del front y del back. Para llevarla a cabo se ha elegido el stack MEVN (Mongo, Express, Vue y Node). Vue.js permite una modularización por componentes en el frontend mientras que Node y Express nos permiten construir un backend basado en JavaScript fácilmente escalable. Por último, MongoDB nos permite integrar una base de datos no relacional de manera sencilla a través de la librería Mongoose.

Como resultado del trabajo se ha creado una aplicación que permite a los pilotos registrarse y crear un perfíl con el que pueden ser localizados por cualquier usuario de la plataforma. La sección principal consiste en un buscador en el que se puede introducir la población en la que queremos encontrar pilotos. Se pueden ajustar los resultados de la búsqueda con una serie de filtros que permiten buscar en base a una determinada marca y modelo de drone y ordenar los precios de forma creciente y decreciente. Además se incluye una herramienta de geolocalización para ver la ubicación de los pilotos en un mapa. La aplicación también consta de una serie de funciones que pueden ser de utilidad para los pilotos como son la consulta de las condiciones de vuelo en una determinada localización, en base a las condiciones climáticas, o un enlace para consultar las legislaciones sobre vuelo de drones en distintos países del mundo.

### **Palabras clave**

*Keywords*, Localización, drones, viajes, Trabajo de Final de Grado/Máster

## **Índice**

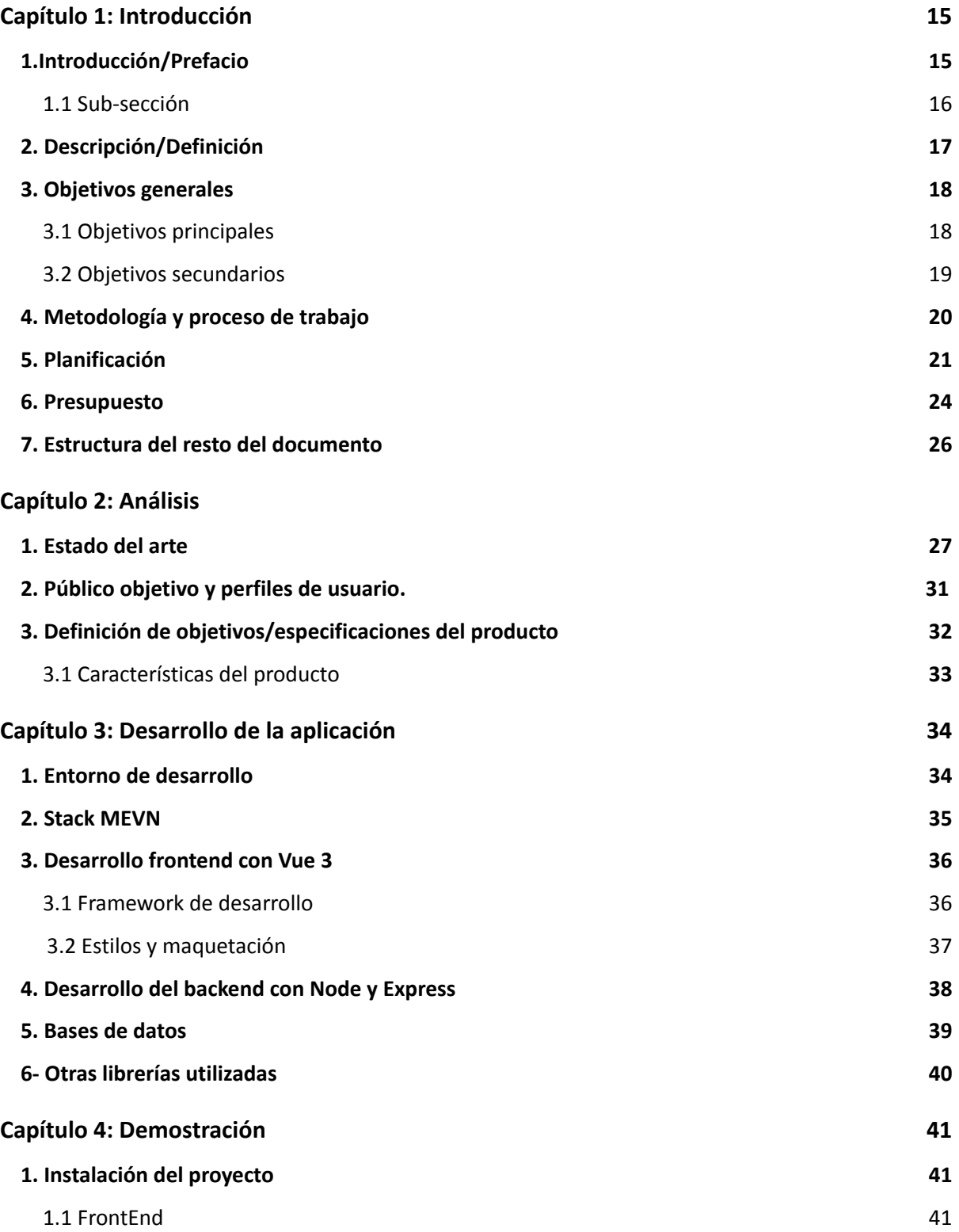

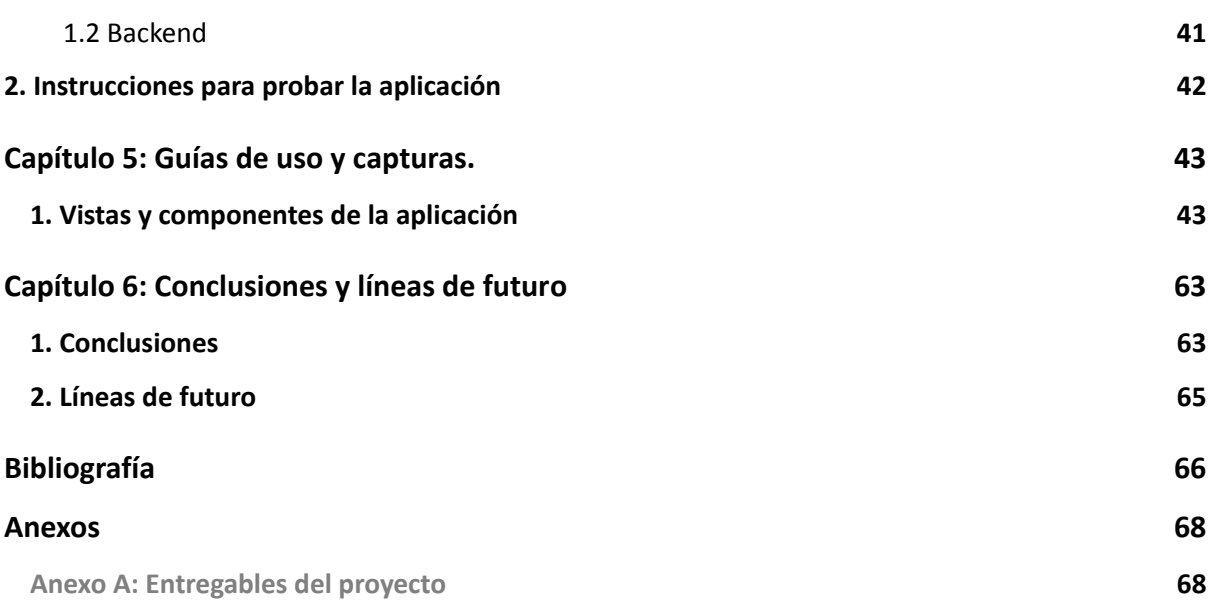

## **Figuras y tablas**

## **Índice de figuras**

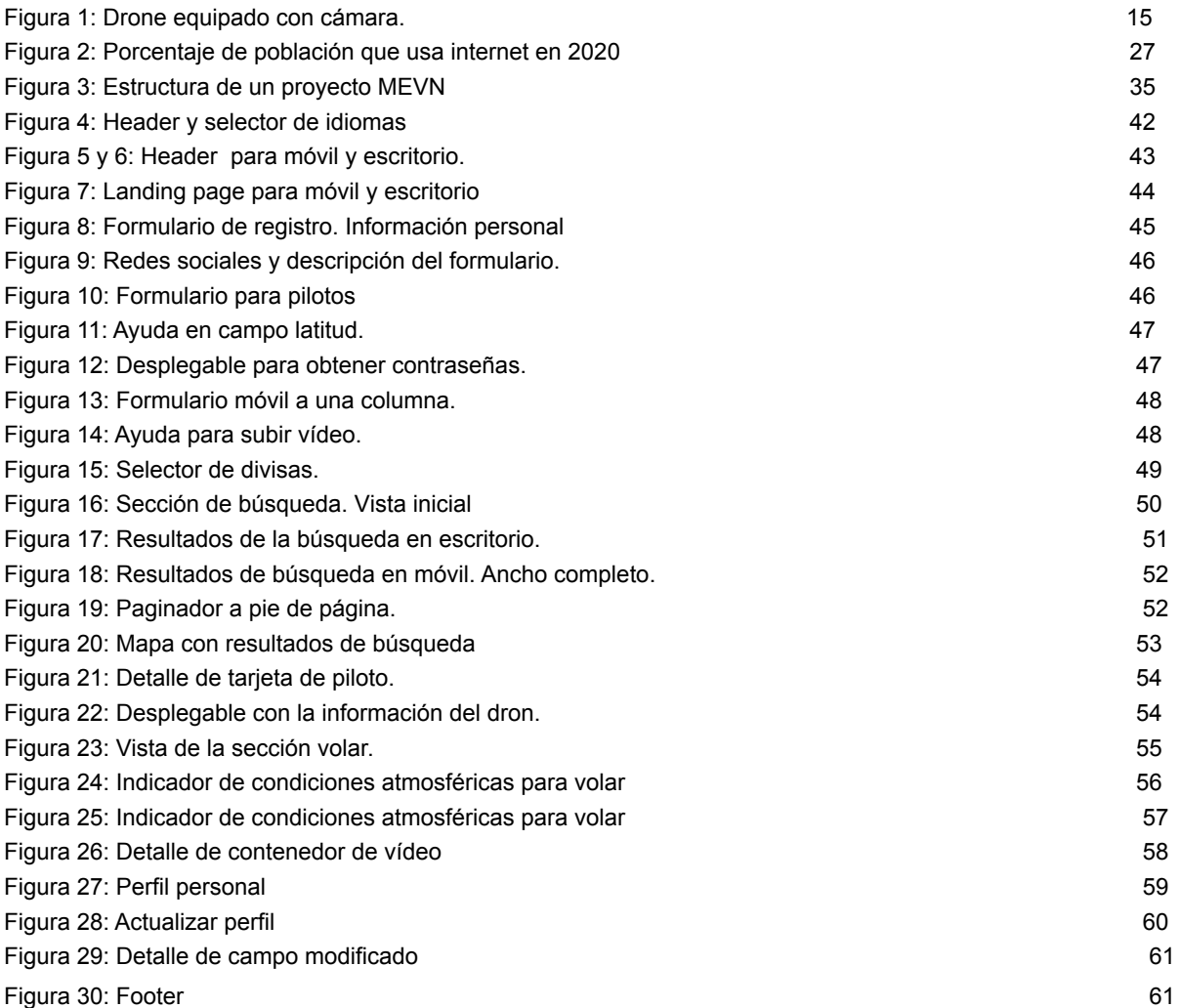

## **Índice de tablas**

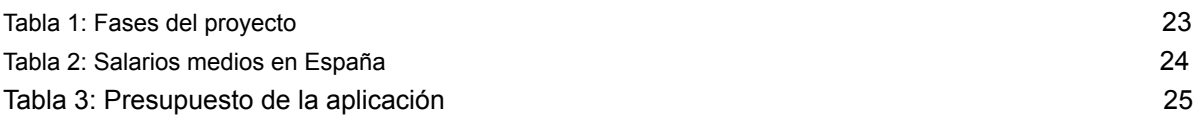

# <span id="page-14-0"></span>**Capítulo 1: Introducción**

### <span id="page-14-1"></span>**1.Introducción.**

Los drones o UAV (acrónimo de unmanned aerial vehicle) tienen sus orígenes en los primeros años del siglo XIX. El primer avión no tripulado de la historia y controlado por radio realizó su primer vuelo en el año 1917. Desde sus inicios los aviones no tripulados han sido destinados casi exclusivamente para fines militares y científicos. Con el transcurso de los años y el desarrollo de la tecnología estos aparatos han ido reduciendo tanto su tamaño como su precio de fabricación, lo que ha permitido extender su uso a una gran variedad de industrias.

El año 2006 es un año clave para el sector de los drones, pues en este año se emiten los primeros permisos comerciales para drones por parte de la FAA (Federal Aviation Administration). A partir de esta fecha el uso y desarrollo de estos aparatos crece de forma exponencial. Unos años más tarde surge una nueva industria, la de los drones de consumo.

Actualmente existe una gran variedad de drones comerciales equipados con softwares avanzados que permiten controlar el aparato remotamente a través de un celular o que dotan al mismo de funciones inteligentes como por ejemplo la de detectar y esquivar obstáculos, volver al punto de despegue automáticamente, etc. Además cada vez vienen equipados con mejores cámaras que permiten tomar fotos y vídeos en alta resolución, por lo que se han convertido en un nuevo compañero de viaje para muchas personas, permitiendo la obtención de vídeos y fotos espectaculares desde una perspectiva aérea. Es en este punto donde surge la idea de este trabajo de fin de máster. Personalmente me gusta mucho viajar y conocer lugares nuevos. En varias ocasiones he encontrado un lugar del que me hubiera gustado hacer un video desde el aire con un drone, pero no tenía uno. A raíz de esta circunstancia se me ha ocurrido hacer una aplicación que permita a cualquier persona buscar un piloto aficionado de drones en una determinada localización para que le haga un video o unas fotos a cambio de una remuneración económica.

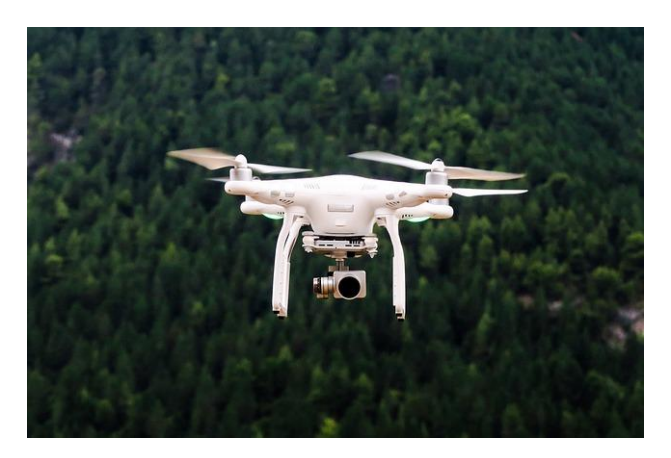

Figura 1: Drone equipado con cámara.

Es evidente que cualquiera puede contratar a un piloto profesional, pero eso normalmente conlleva el uso de material profesional, con el correspondiente aumento de los costes. Esta aplicación va dirigida a un público diferente, que no busca un producto profesional, sino algo más flexible, más económico, que le ofrezca la mejor calidad posible pero sin llegar a ser un producto profesional.

## **2. Descripción/Definición.**

Se ha desarrollado una aplicación web gratuita bautizada como **GeoDrones** que permite localizar pilotos de drones en una determinada localización.

Se puede acceder sin registrarse a la versión limitada de la aplicación, que permite a cualquier usuario probar su funcionamiento. En esta versión los resultados de búsqueda están limitados y no se pueden utilizar todos los filtros de búsqueda. Se trata de una demo que pretende por un lado generar tráfico en la web y motivar a los usuarios a inscribirse para tener todas las funcionalidades de la aplicación.

Para poder utilizar la versión completa de la aplicación es necesario registrarse y crear un perfil de usuario. Para referirnos a los usuarios registrados que tengan un dron utilizaremos el término "pilotos" .Para referirnos a los usuario que no tiene drone utilizaremos el término "viajero" , aunque evidentemente no es necesario ser un viajero para requerir los servicios de los pilotos registrados en la aplicación. Cualquier persona que busque un piloto para obtener un video o unas fotos puede utilizar la aplicación independientemente del fin para el que lo busque.

La diferencia principal entre pilotos y viajeros es que los segundos no aparecen en los resultados de búsqueda.

La aplicación también permite que un piloto pueda buscar a otros pilotos. Supongamos que a un piloto se le ha estropeado su dron, o que se encuentra de viaje y no ha llevado su propio dron. En estos casos puede utilizar la aplicación para localizar a otro piloto. En definitiva, cualquier piloto registrado aparecerá en los resultados de búsqueda tanto si la persona que realiza la búsqueda es un piloto o un viajero.

En cuanto a las búsquedas, estas se realizan por localización. Al introducir una ciudad o un pueblo en el input de búsqueda del formulario se devolverá un listado de todos los pilotos registrados en esa localización. Los resultados obtenidos se pueden filtrar por marca y modelo de drone y se pueden ordenar ascendentemente y descendentemente en función del precio. Además se puede activar un mapa para mostrar la ubicación de los pilotos.

## <span id="page-17-0"></span>**3. Objetivos generales.**

Listado y descripción de los objetivos del TF, ordenados por relevancia.

#### <span id="page-17-1"></span>*3.1 Objetivos principales*

Objetivos de la aplicación/producto/servicio:

- Crear una aplicación para que cualquier persona pueda localizar pilotos de drones en una determinada ubicación y pueda contactar con ellos fácilmente.
- La aplicación desde el punto de vista técnico ha de ser modularizada y escalable, de forma que el coste en términos de trabajo de añadir cambios en un futuro sea perfectamente asumible.
- El producto debe tener un diseño agradable y minimalista, sin elementos decorativos y superfluos que dificulten la navegación.
- El diseño debe de ser responsive y adaptarse a los diferentes anchos de dispositivo, ciudadano especialmente el diseño en las resoluciones más pequeñas.
- Internacionalización de la aplicación.

Objetivos para el cliente/usuario:

- La aplicación debe de ser intuitiva, fácil de utilizar y debe de ofrecer una buena experiencia de usuario.
- El usuario debe de poder probar la aplicación o algunas funcionalidades sin estar registrado en la misma.
- Posibilidad de visualizar los textos en una lengua internacional como puede ser el inglés.

Objetivos personales del autor del TF:

- Trabajar las diferentes fases de creación de la aplicación: maquetación y programación del frontend, del backend y utilización de bases de datos.
- Utilizar frameworks de JavaScript que soporten las versiones modernas como ES6.
- Aprovechar el desarrollo del frontend para ampliar conocimientos sobre algún framework de frontend.
- Crear un backend básico desde cero para adquirir nuevos conocimientos.

#### *3.2 Objetivos secundarios*

Objetivos adicionales que enriquecen el TF.

- Adquirir conocimientos sobre el mundo de los drones.
- Poner en práctica los conocimientos adquiridos en el Máster.

## **4. Metodología y proceso de trabajo.**

Para la elección del trabajo de fin de máster se ha llevado a cabo una lluvia de ideas, hasta encontrar un proyecto atractivo, motivador y que permitiese poner en práctica conocimientos adquiridos a lo largo del máster.

Para materializar la idea original se ha seguido el siguiente proceso:

- Un pequeño estudio de mercado para ver si existía alguna aplicación similar y para
- Diseños iniciales a mano alzada de cómo se podía.
- Diseño de prototipos.
- Adaptación y cambio de los prototipos para ofrecer mayores funcionalidades.
- Maquetación de los primeros prototipos.
- Desarrollo del frontend.
- Desarrollo del backend y bases de datos.
- Integración del frontend con el backend y la base de datos.
- Despliegue en servidores.

Durante toda la fase de desarrollo se han estado corrigiendo los diferentes errores que iban surgiendo. Además se ha ido adaptando la idea original a las nuevas funcionalidades necesarias y no previstas en los primeros diseños.

## **5. Planificación.**

Para realizar el proyecto la idea principal ha sido distribuir la mayor carga de trabajo en los fines de semana e ir avanzando cuanto fuera posible durante los días laborables, ya que se ha compatibilizado la realización del proyecto con la actividad laboral habitual.

La planificación ha consistido en tres hitos que se corresponden con las entregas de la PEC 3, PEC 4 y PEC 5.

En la siguiente tabla se muestran los tres hitos del trabajo con sus correspondientes tareas y el tiempo invertido en el desarrollo de las mismas.

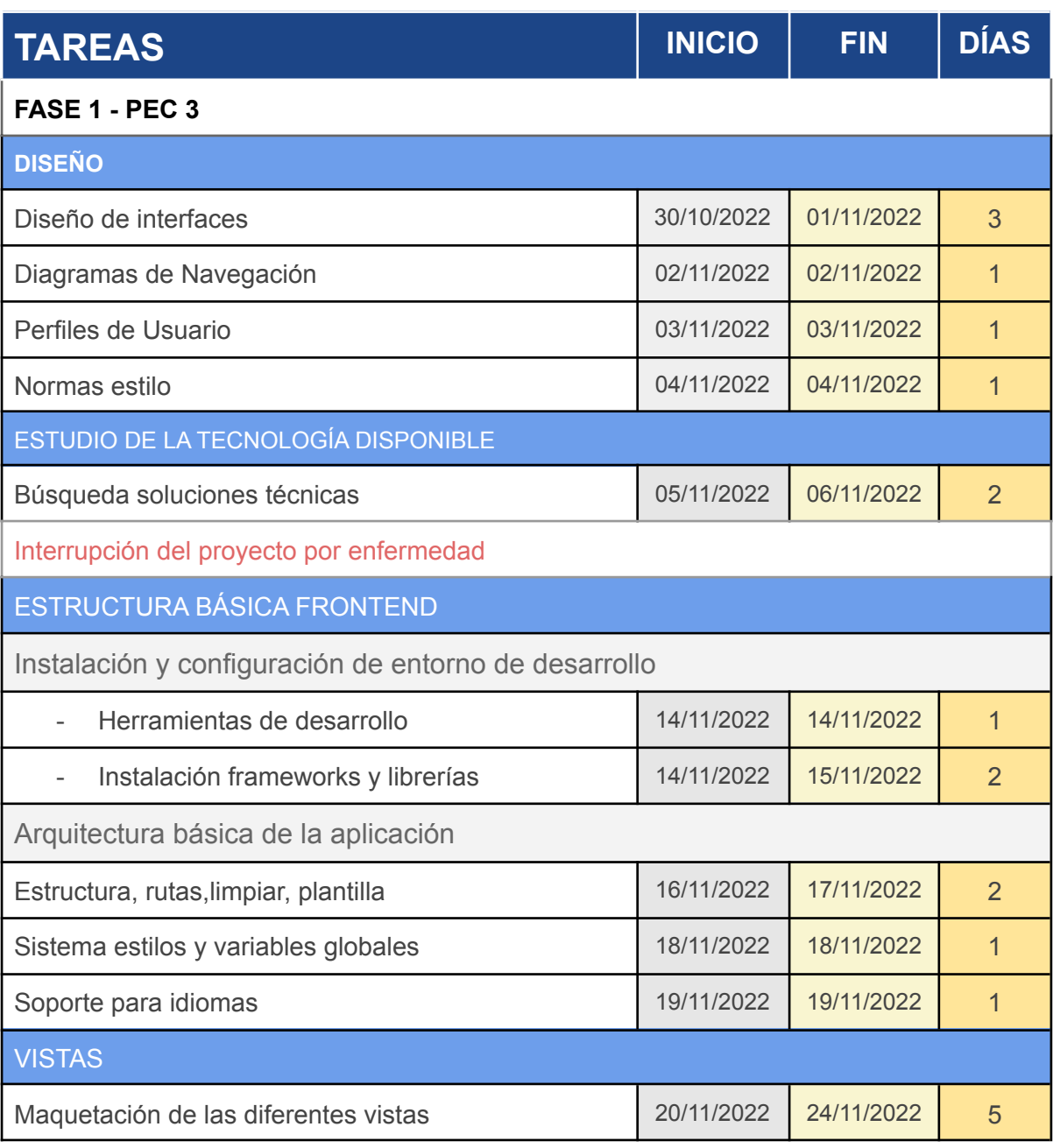

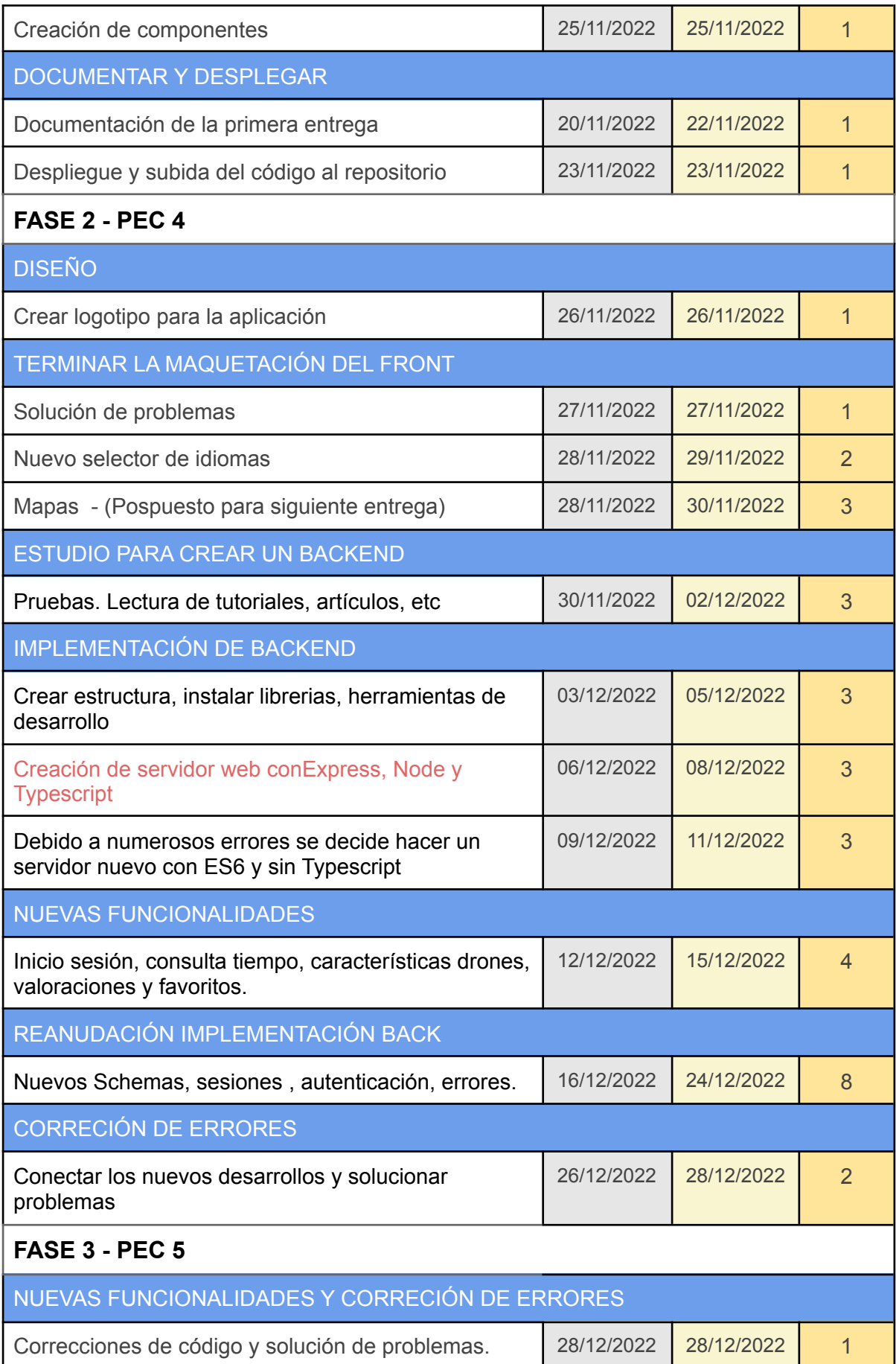

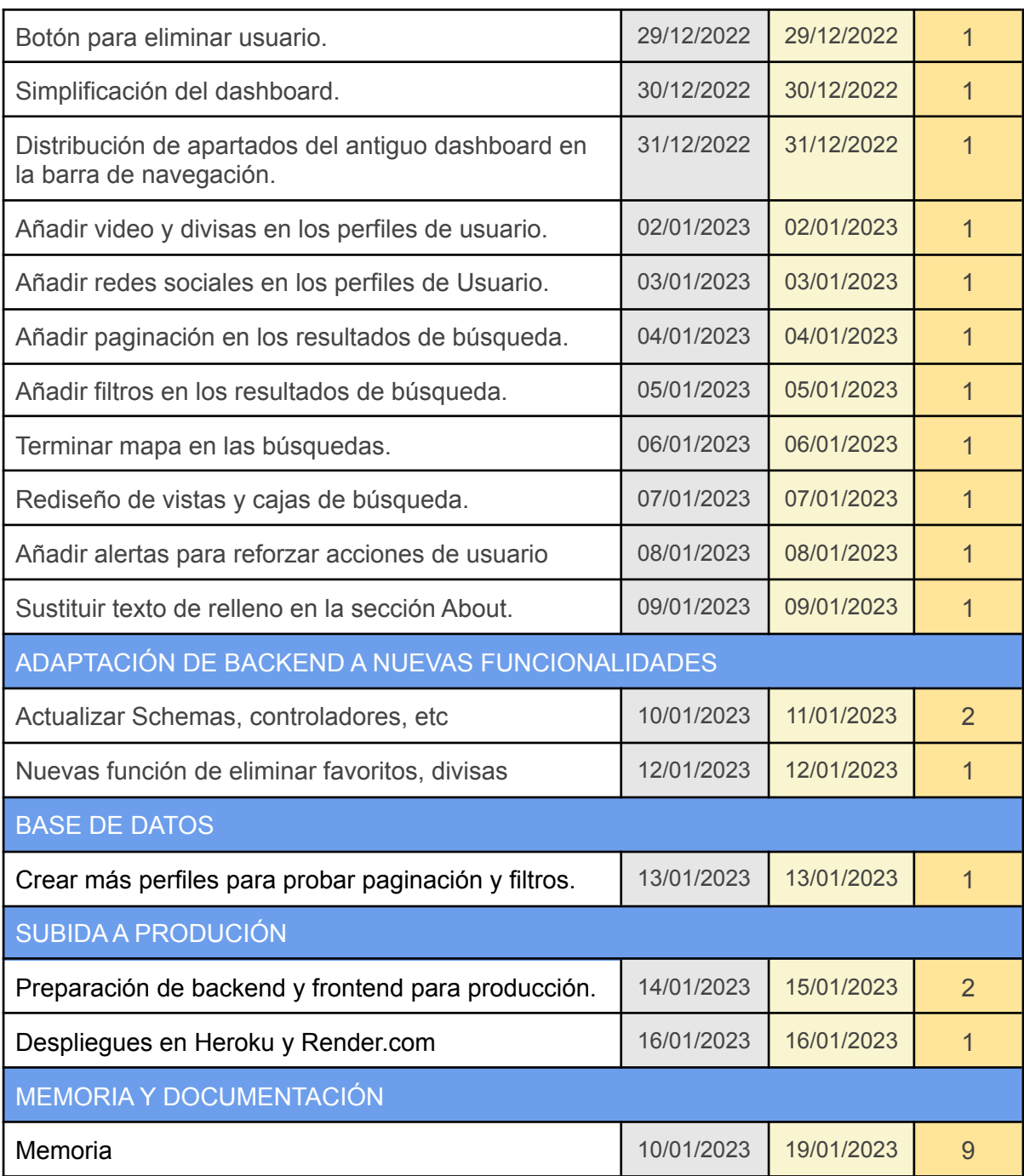

Tabla 1: Fases del proyecto

## **6. Presupuesto.**

La totalidad del trabajo se ha realizado por una sola persona, que ha realizado tareas de desarrollo de front y de back y en menor medida de diseño y usabilidad. En la creación de una aplicación moderna de estas características lo normal es que intervengan varios perfiles especializados tanto en desarrollo como en diseño además de otros perfiles como puede ser un scrum master, un experto en servidores , un diseñador UX o un Quality Tester.

Para la realización de un presupuesto estimado vamos a considerar que tenemos el equipo mínimo imprescindible que estaría formado por tres personas con los siguientes perfiles :

- Diseño y UX.
- Desarrollo de frontend y maquetación.
- Desarrollador de backend y servidores.

Vamos a suponer que cada una de estas personas ha invertido tres semanas laborales de trabajo en el proyecto entre reuniones, investigación, y las tareas propias de cada perfíl. Teniendo en cuenta que la jornada laboral en España es de 8 horas diarias, cada uno de los perfiles habría invertido 24 horas de trabajo para desarrollar la aplicación.

En España los salario medios de los perfiles que se necesitan para desarrollar una aplicación como la del presente proyecto son, según Glassdoor[2], los siguientes:

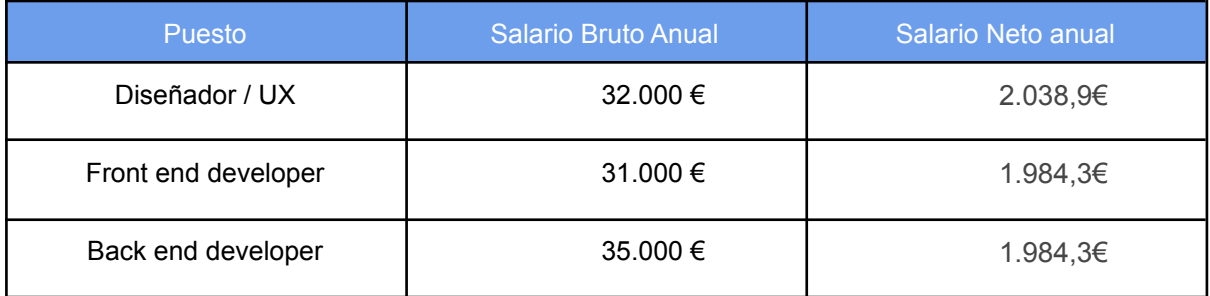

Tabla 2: Salarios medios en España

Teniendo en cuenta los datos anteriores el presupuesto mínimo para hacer un aplicación similar a la de este proyecto sería el siguiente:

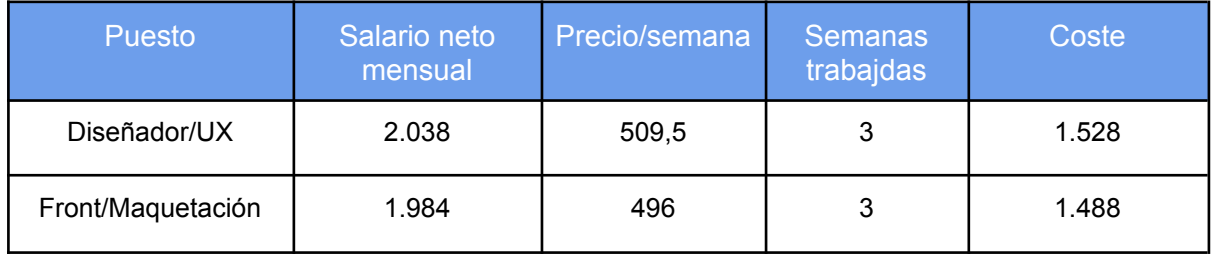

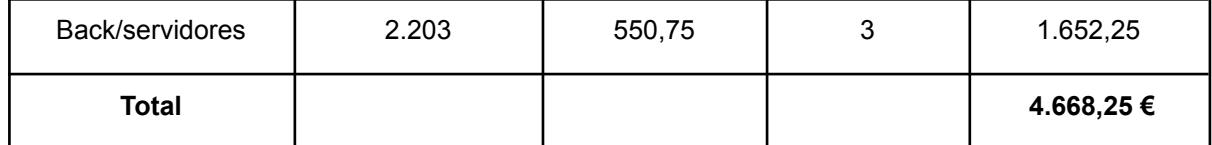

Tabla 3: Presupuesto de la aplicación

### **7. Estructura del resto del documento.**

El resto de la memoria se divide en cuatro capítulos, los tres primeros recogerían el trabajo desarrollado durante las entregas PEC2, PEC3 y PEC4 del proyecto, respectivamente.

#### **Capítulo 2: Análisis**

En este apartado se recoge el estado del arte y la investigación llevada a cabo para desarrollar la aplicación.

Se incluyen referencias a productos similares que pueden servir de inspiración.

#### **Capítulo 3: Desarrollo de la aplicación**

En este capítulo se recoge todo lo relativo al proceso de desarrollo. Se incluye la configuración de los entornos de desarrollo, El stack tecnológico utilizado, los frameworks de frontend y de backend y las bases de datos

#### **Capítulo 4: Demostración**

En este capítulo se incluye todo lo relativo a instalar el proyecto y la información necesaria para utilizar la aplicación.

#### **Capítulo 5: Guías de uso**

Guía explicativa y detallada del funcionamiento de la aplicación con capturas de los diferentes componentes y vistas de la misma.

#### **Capítulo 6: Conclusiones y líneas de futuro**

Se realiza una reflexión final sobre el producto obtenido y el trabajo realizado, analizando los problemas planteados durante su desarrollo y cómo se han resuelto. Además, se especifican los pasos que le quedan al proyecto para convertirse en una web sólida y completa.

# **Capítulo 2: Análisis**

## **1. Estado del arte.**

La revolución digital, entendida como la sustitución de tecnología mecánica y analógica por la digital, cuyos principios datan de finales del siglo XX ha supuesto un profundo impacto en todos los ámbitos de las sociedades modernas. Ha cambiado la forma de trabajar de las personas, ha inundado los hogares de dispositivos inteligentes e incluso ha influido en la forma en que las personas se relacionan entre ellas.

De todo este proceso de transformación digital cabe destacar tres hitos fundamentales:

- La creación de la World Wide Web en la década de los 90.
- El crecimiento masivo de servicios basados en internet. A finales de 2005 la población de internet alcanzó los 1000 millones de usuarios. [1]
- La aparición de teléfonos inteligentes con funciones avanzadas a partir del año 2010.

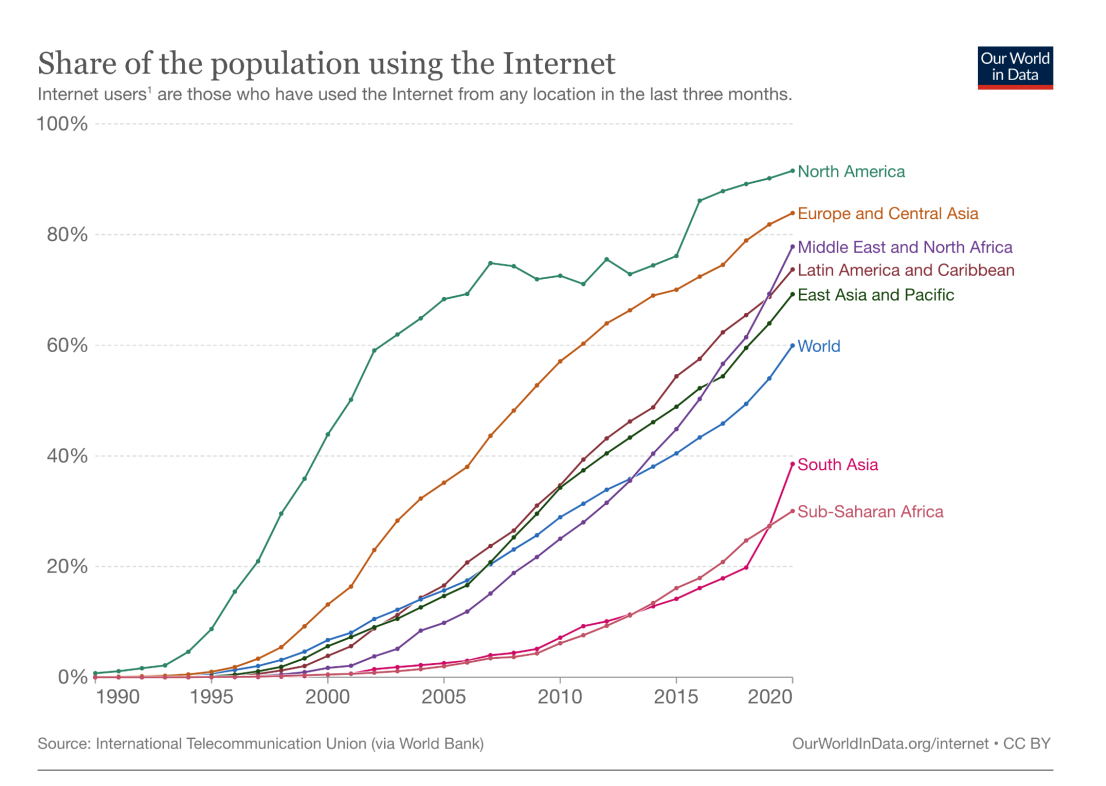

1. Internet user: An internet user is defined by the International Telecommunication Union as anyone who has accessed the internet from any location in the last three months. This can be from any type of device, including a computer, mobile phone, personal digital assistant, games machine, digital TV, and other technological devices.

#### Figura 2: Porcentaje de población que usa internet en 2020

Todos estos factores combinados han posibilitado resolver muchos problemas y facilitar la vida a las personas. Actualmente en las sociedades desarrolladas la mayoría de la población cuenta con teléfonos móviles que les permiten entre muchas otras cosas consumir servicios y contactar con otras personas. Y precisamente estas características son las que resultan interesantes para el presente estudio. Se trata de relacionar la existencia de drones inteligentes (una consecuencia más de la revolución tecnológica) con aplicaciones que nos permitan contactar con usuarios de drones a través de internet para que nos presten servicios de producción de material audiovisual.

Investigando sobre si existen aplicaciones móviles en el mercado que permitan localizar pilotos amateur de drones que presten servicios en una determinada localización no se ha encontrado ninguna. Al menos a fecha de hoy y en alguno de los siguientes idiomas: inglés, español, portugués o francés. No se puede descartar que no exista ya una aplicación de estas características, pero de existir no sería muy conocida ni estaría ampliamente distribuida.

En internet sí que se pueden encontrar algunas páginas que ofrecen servicios de alquiler de drones o de búsqueda de pilotos, aunque van dirigidas a pilotos profesionales. En cuanto a los precios por servicios de pilotos profesionales comienzan a partir de los 100 Euros por unos veinte minutos de vuelo pero pueden llegar fácilmente a los 750 Euros por una jornada completa o incluso más en función del servicio que se contrate, de la calidad del drone y de la localización a la que ha de desplazarse el profesional. Se trata de precios muy superiores a lo que se pretende ofrecer en este proyecto.

Se han encontrado aplicaciones de similares características pero estaban sobre todo dirigidas al alquiler de drones, a compartir stock fotográfico o a alquilar servicios de pilotos profesionales. Incluso se han encontrado páginas que ofrecen trabajo para pilotos en diversos campos como pueden ser la logística, la topografía, servicios de vigilancia, reportajes de bodas y otros servicios audiovisuales, extinción de incendios, salvamento marítimo, agricultura y vigilancia de tráfico o reforestación de espacios naturales.

La idea de este proyecto es ofrecer un producto flexible, asequible, que permita contactar a las partes interesadas de forma sencilla y que vaya dirigido a un público que no requiera ni

un producto de alta calidad ni un piloto profesional. Se busca algo que ofrezca la suficiente calidad y que se asemeje más a una red social que a un portal de empleo.

A continuación se muestran algunos proyectos representativos de los servicios que se ofrecen en internet para alquilar drones y buscar pilotos :

#### **Grover**

#### <https://www.grover.com/>

Se trata de una página que ofrece servicios de alquiler de tecnología. Se pueden alquilar drones seminuevos por periodos que van desde un mes a un año. Cuanto más tiempo dure el alquiler mejor precio obtienen por mes. El alquiler incluye un seguro de daños.

Se trata por tanto de una página en la que no puedes encontrar un piloto y estás obligado a contratar el drone durante un mes.

#### **Hidrone**

#### <https://hidrone.es/servicios/#%20presupuesto>

Consiste en una empresa que presta servicios profesionales con drones. Ofrece soluciones soluciones específicas de servicios aéreos en cualquier ámbito. Se puede contactar con ellos para explicarles la idea de proyecto y obtener un presupuesto.

#### **Planeoproducciones**

#### <https://planeoproducciones.com/alquiler-de-drones/>

Ofrece alquiler de drones para proyectos cinematográficos. Trabajan con drones de alta gama y sus tarifas son elevadas. El precio más barato que ofertan es de 150 Euros más IVA por 20 minutos de vuelo. Ofrecen traslados hasta 100 km desde su base.

#### **Jobtodron**

#### <https://www.jobtodron.com/>

Se publicitan como el mayor portal de empleo para pilotos de drones de habla hispana. Los usuarios registrados pueden publicar ofertas de empleo para pilotos desde 19 Euros al mes o gratis para un trabajo temporal.

Como inspiración para el diseño y el funcionamiento se han buscado aplicaciones de cualquier ámbito que permitan el intercambio de servicios entre particulares. Este tipo de aplicaciones tienen sistemas para publicar anuncios, localizar personas por ubicación y por otros sistemas (filtros, buscador, etc) y además establecen algún sistema mediante el que las partes interesadas puedan contactar (chat, sistema de mensajes, mostrar un número de teléfono, etc).

Como ejemplo de las mismas, con características interesantes para tener en cuenta a la hora de desarrollar la presente aplicación cabe destacar las siguientes:

#### **Idealista:**

#### <https://www.idealista.com/>

Esta aplicación ofrece una forma fácil de contactar entre sus usuarios. Basta con entrar en un anuncio para ver el teléfono de contacto de un anunciante. Además ofrece un sistema avanzado de filtros y búsquedas con la posibilidad de desplegar información sobre la localización de los inmuebles en un mapa.

#### **AirBnb**

#### https://es-l.airbnb.com/

Otra aplicación similar a la anterior pero con una estética y funcionalidades más avanzadas. Los resultados de búsqueda se muestran en cajas con la imagen y la información. Puedes consultar una galería de imágenes, ofrece mapas, reservas y pagos a través de la aplicación.

En definitiva se trata de un producto muy elaborado, muy bien diseñado y con un trabajo increíble de usabilidad. Puede servir para inspirarse a la hora de hacer de hacer algunos elementos de la aplicación.

#### **Wallapop:**

#### <https://www.wallapop.com/>

Otro buen ejemplo de producto bien diseñado, que conecta usuarios interesados en vender alguna cosa con usuarios interesados en comprarla. Tiene una interfaz minimalista, y un diseño bastante limpio. Como fuente de inspiración es interesante su sistema de usuarios. No divide los usuario en compradores y vendedores, si no que cualquiera puede ser un vendedor o un comprador. Esta característica me parece muy interesante para el presente proyecto.

## **2. Público objetivo y perfiles de usuario.**

El público objetivo de la aplicación es cualquier persona que busque un piloto de drones amateur o cualquier persona aficionada a los drones que tenga un drone con cámara de vídeo/foto que ofrezca una calidad de imagen aceptable.

En cuanto a los perfiles de usuario la aplicación consta de los siguientes :

#### **Usuario no registrado:**

Cualquier persona que accede a la web sin registrarse. Tiene opciones limitadas. No tiene perfil de usuario.

Puede acceder a la información general de la página.

Solo puede hacer búsquedas limitadas a tres resultados.

No puede valorar a otros usuarios.

Solo puede contactar con otros usuarios a través de email.

El sentido de tener este tipo de usuario es para que pueda probar la aplicación y en caso de que le guste y quiera tener funcionalidades completas se registre.

Además pueden servir para generar tráfico en la web, lo cual si más adelante se instala algún tipo de publicidad puede hacer que tengamos más conversiones.

#### **Usuario registrado:**

Cuando un usuario se registra en la aplicación se le otorga automáticamente un rol de usuario, independientemente de que tenga un dron o no. De este modo todos los usuarios registrados pueden acceder a todas las funcionalidades de la aplicación. La única diferencia es que hay usuarios con drone (pilotos) y usuarios sin dron o "viajeros".

Esto es bastante útil, pues permite que un piloto pueda usar la aplicación también para buscar otros pilotos, por ejemplo si está viajando y no ha llevado su propio drone. De la misma forma si un viajero adquiere un drone puede actualizar su perfíl y convertirse en piloto automáticamente.

#### **Administrador:**

En el backend de la aplicación hay un rol reservado de administrador. Actualmente solo se puede asignar introduciendo directamente en la base de datos, pues no hay ninguna condición en el front para crearlo, pero puede ser útil si en un futuro se decidiese crear un panel de administración en la aplicación.

### **3. Definición de objetivos/especificaciones del producto.**

La aplicación persigue el objetivo de poner en contacto de forma sencilla a pilotos de drones no profesionales con cualquier persona que requiera de sus servicios.

#### *3.1 Características del producto:*

#### **Registro de usuarios.**

Sistema que permita a los usuarios registrarse mediante email y contraseña.

#### **"Demo" limitada.**

Se trata de una versión de prueba pensada para que potenciales usuarios puedan entrar en la aplicación y ver lo que les ofrece.

#### **Bilingüe.**

La aplicación ha de ser bilingüe. Uno de los idiomas debe de ser el inglés pues es el idioma más hablado internacionalmente. De esta manera se puede hacer llegar el producto a un público mucho más amplio.

#### **Responsive.**

La aplicación ha de ser responsive, de forma que se adapte perfectamente a cualquier tamaño de dispositivo y en especial al ancho de pantalla de los teléfonos móviles, pues hoy en día la mayoría del tráfico web se canaliza a través de estos dispositivos.

#### **Interfaz sencilla y limpia.**

La experiencia de usuario ha de ser lo más satisfactoria posible, por lo que hay que evitar incluir en la página elementos superfluos y que entorpezcan la navegación a través de la misma.

#### **Fácil de usar.**

Hay que conseguir que el proceso de registro en la aplicación sea muy intuitivo. Se pueden incluir elementos de ayuda en aquellas partes que puedan dar lugar a confusión. En cuanto al sistema de contacto entre usuarios también ha de ser sencillo, y lo más directo posible.

#### **Búsquedas por localización**

Las búsquedas en la aplicación han de hacerse por localidades de manera que un viajero pueda encontrar los pilotos disponibles en una determinada localidad.

#### **Paginación y filtros de búsqueda.**

En un proyecto de estas características podemos encontrarnos con un número elevado de resultados de búsqueda por lo que se hace necesario tener un sistema de paginación para mostrarlos de manera ordenada. También es importante poder filtrar los resultados de búsqueda de acuerdo con características que puedan resultar útiles a la hora de elegir un piloto.

#### **Mapa de ubicación.**

Es bastante recomendable añadir un sistema de localización por mapa en el que se pueda ver la ubicación de los pilotos.

#### **Guardar favoritos.**

Función muy útil para que el viajero tenga acceso rápido al perfil de un piloto que sea de su interés.

#### **Información sobre el tiempo y legislación.**

Sección que incluya información sobre el tiempo y que desaconseje el vuelo en caso de que las condiciones atmosféricas sean desfavorables.

También sería interesante incluir una herramienta a través de la cual se pueda consultar la legislación de un determinado lugar antes de volar. Esta información no es solo para que la consulten los pilotos. Los viajeros tienen que entender que volar un dron es una actividad que conlleva riesgos y que además está prohibida en algunos lugares. La responsabilidad de no volar un dron en sitios donde esté prohibido es también de la persona que va a contratar el servicio.

# Capítulo 3: Desarrollo de la aplicación

### **1. Entorno de desarrollo.**

Aunque parezca algo bastante obvio, lo primero que se necesita es un buen editor de código, con autocompletados, sistema de colores, y plugins que faciliten la tarea de escribir el código y ayuden a prevenir errores.Para este proyecto se va a utilizar el editor Visual Studio Code.

Se han utilizado *Linters y Formatters* para prevenir errores en tiempo real y plugins para hacerlos compatibles entré sí y evitar que surjan conflictos. Como Linter se ha utilizado esLint y como formateador se ha usado Prettier.

Se ha instalado "Vue devtools" como extensión de Google Chrome que junto con las herramientas de inspección que trae de serie el propio navegador para ayudar en a debugear el código.

Además durante el desarrollo se ha utilizado Git como sistema de control de versiones para monitorizar los diferentes cambios que se iban realizando en el código. Se ha utilizado también un repositorio de GitHub para guardar el código actualizado y evitar que se pueda perder si surge algún problema con el entorno local de desarrollo.

## **2. Stack MEVN.**

Para desarrollar el proyecto se ha elegido el stack MEVN (Mongo, Express, Vue, Node) que permite integrar un frontend construido con Vue con un backend desarrollado con NodeJs y la librería Express y utilizar JavaScript en todos los niveles de desarrollo. MEVN no se trata de un framework en sí. Se trata de un conjunto de tecnologías que se pueden utilizar para crear una aplicación.

Desde el punto de vista del backend MEVN permite crear una arquitectura MVC (Modelo, vista, controlador) que otorga una gran eficiencia a la hora de desarrollar .

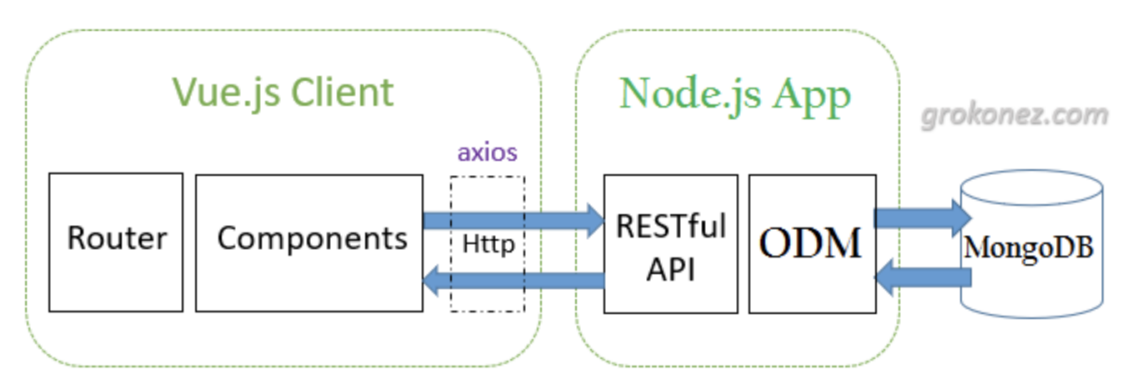

Figura 3:: Estructura de un proyecto MEVN

## **3. Desarrollo Frontend con Vue 3**

#### *3.1 Framework de desarrollo*

Conforme se ha mencionado en el apartado anterior, se ha elegido como framework de desarrollo para el frontend **Vue.JS**, debido a las siguientes características que ofrece:

- Pequeño tamaño, lo que se traduce en una rápida descarga por parte del navegador, ofreciendo una buena experiencia de usuario.

- Se trata de un framework progresivo. Permite ir añadiendo los módulos y librerías del core de Vue que se necesiten en cada momento del desarrollo del proyecto. Estos módulos ofrecen diversas funcionalidades como controlar las rutas del proyecto o gestionar el estado global de la aplicación entre otras muchas cosas.

- Ofrece una gran cantidad de librerías externas, desarrolladas específicamente para el framework que facilitan enormemente la tarea de desarrollo.

- Permite modularizar la aplicación por componentes independientes que se pueden reutilizar en distintas partes de la aplicación evitando duplicar código. Estos componentes contienen su propio código Html, JavaScript y CSS que les permite funcionar de forma independiente y unirse en forma de árbol jerárquico para formar la aplicación. Esta modularización por componentes permite que se pueda escalar el proyecto fácilmente cuando sea necesario.

- Utiliza un sistema de reactividad basado en un Dom virtual, que se trata de una representación del Dom en la memoria del navegador, y que actualiza únicamente las partes que se requieren, durante el ciclo de vida de la aplicación, en lugar de actualizar el Dom completo.

- Permite centralizar y gestionar el estado de la aplicación mediante diferentes librerías como pueden ser Vuex o Pinnia. Estas funcionan como un almacén central en el que se guardan los datos de la aplicación al que tiene acceso cualquier componente de la aplicación. Esta característica facilita enormemente la comunicación entre componentes, pues en una librería como Vue, la información se transfiere de componente padre a componente hijo a través de propiedades y de hijo a padre emitiendo un evento desde el hijo que escuchará el padre. El problema surge cuando necesita pasar información entre componentes que no tienen relación padre-hijo. En estos casos es cuando Vuex muestra todo su potencial y permite que se pueda transferir la información entre componentes.

Como versión del framework se ha elegido Vue 3, pues presenta algunas novedades interesantes sobre versiones anteriores como son la nueva API de composición (composition API), que nos permite escribir componentes de una manera más flexible enfocada más hacía las funciones que hacía las clases, pudiendo prescindir de los "mixins" de versiones anteriores. Los "mixins" son fragmentos de código que se utilizan para

encapsular funcionalidad que pueda ser reutilizada en varios componentes de la aplicación sin duplicar el código.

Vue 3 es retro-compatible, por lo que podemos escribir el código con la "Options API" de versiones anteriores sin ningún problema.

En versiones anteriores de Vue la herramienta de compilación más habitual era Webpack, pero dada la buena integración y la mayoe velocidad que ofrece Vite con Vue 3, se ha decidido usar esta herramienta para compilar el código.

#### *3.2 Estilos y maquetación*

Para la maquetación se ha elegido como base la librería **Bootstrap-Vue**, pues facilita el diseño de la aplicación y ofrece una serie de características muy útiles que se exponen a continuación:

- Sistema de rejilla para maquetar la estructura de la página basado en filas y columnas. Permite realizar un diseño responsivo y es mobile first, es decir el CSS se centra en los dispositivos más pequeños y se van añadiendo elementos según aumenta el ancho de la pantalla. Dispone de un sistema de media queries con puntos de ruptura para las diferentes resoluciones de pantalla.

- Sistema de clases predefinidas para establecer el espaciado de la página, tamaño de fuentes, organización de los elementos

- Paleta básica de colores que se puede customizar.

- Sistema de componentes para crear elementos como pueden ser formularios, dropdowns, selectores, tarjetas de información, alertas, etc

Algunos componentes de Bootstrap se han adaptado para adaptarse mejor a la aplicación. El hecho de utilizar Bootstrap-Vue no significa que no se hayan tenido que crear componentes y clases aparte.

Para el manejo de los estilos CSS se ha utilizado el preprocesador **SCSS** que permite agregar al lenguaje de estilos funcionalidades más propias de los lenguajes de programación como son variables, anidación, funciones y mixins de código reutilizables.

## **4. Desarrollo del Backend con Node.js y Express**

Como hemos mencionado anteriormente para desarrollar el backend de la aplicación se ha utilizado **Node.js**. La principal característica de Node es que permite usar código de javaScript para programar del lado del servidor. Está construido en base a V8, motor que a su vez está escrito en C++, que permite lanzar JavaScript en cualquier sistema operativo, desde servidores hasta dispositivos móviles.

Las principales ventajas que ofrece Node son:

- Puede ser utilizado por desarrolladores de JavaScript sin necesidad de aprender un nuevo lenguaje.

- Estructura de un solo hilo, por lo que cualquier proceso de entrada/salida no detiene el trabajo. Puede hacer varias tareas como consultar una base de datos o enviar correos de forma simultánea. Si el servidor recibe una petición bloqueante, automáticamente crea otro hilo en segundo plano para no afectar al resto de peticiones. Es capaz de gestionar peticiones simultáneas mediante un bucle de eventos que casi siempre es asíncrono. Estas características convierten a Node en una herramienta muy rápida.

Junto con Node.Js se ha utilizado **Express.js** para desarrollar el backend del proyecto. Express es un framework de backend que permite realizar [peticiones](https://kinsta.com/es/blog/hacer-menos-http-solicitudes/) HTTP (GET, POST, PUT, DELETE, PATCH), enrutamiento y creación de middlewares. Ofrece una gran rapidez y flexibilidad. A día de hoy se ha convertido en una herramienta fundamental dentro del Stack MEVN y de su equivalente en React, MERN.

## **5. Bases de datos**

Como base de datos se ha utilizado MongoDB. Se trata de una base de datos no relacional que podemos integrar de una manera sencilla en el proyecto gracias a librerías como Mongoose y que se caracteriza por ofrecer una gran velocidad a la hora de hacer consultas.

Una base de datos de MongoDB contiene un sistema de consultas equivalente al de las bases de datos SQL. La diferencia con estas reside en que MongoDB organiza los datos en documentos, que a su vez pueden agruparse en colecciones. Las colecciones serían el equivalente a las tablas en una base de datos relacional.

Se ha utilizado también MongoDB Atlas que es un DaaS (Base de datos como servicio) de MongoDB. Esta plataforma ofrece un conjunto de servicios integrados en la nube simplificando el proceso de administrar y crear las bases de datos.

Por último se ha utilizado MongoDb Compass para conectar con MongoDb. Esta herramienta permite consultar y optimizar el contenido de la base de datos.

### **6. Otras librerías utilizadas**

- Vue-Toaster : Plugin para mostrar alertas y notificaciones.
- Axios Librería para realizar peticiones HTTP
- Vue-i18n Librería para gestionar los idiomas de la aplicación.
- Dotenv Para manejar las variables de entorno de la aplicación.
- Vue-openweather Ofrece información del tiempo mediante llamadas a una API.
- Vue-router Librería de enrutamiento del lado del cliente.
- esLint Herramienta de linting para prevenir errores de código.
- esLint-plugin-vue Plugin de esLint para Vue.
- Prettier Formateador de código.
- gh-pages Para desplegar el front end a Github
- Tomtom maps Librería de mapas de Tomtom.

## **Capítulo 4: Demostración**

### **1. Instalación del proyecto**

#### *1.1 - Fontend*

El código del front se puede obtener del siguiente repositorio: <https://github.com/luigiMarte/uoc-tfm>

Para instalar el proyecto hay que seguir los siguientes pasos:

- 1. Clonar el repositorio mediante el siguiente comando: git clone <https://github.com/luigiMarte/uoc-tfm.git>
- 2. Entrar en la carpeta donde hemos clonado el proyecto y ejecutar: npm install
- 3. Desplegar el proyecto en el entorno de desarrollo: npm run dev

#### *1.2 - Backend*

El código del back se puede obtener del siguiente repositorio: https://github.com/luigiMarte/backend-drones

Para instalar el proyecto hay que seguir los siguientes pasos:

- 1. Clonar el repositorio mediante el siguiente comando: git clone https://github.com/luigiMarte/drones-server.git
- 2. Entrar en la carpeta /server/ y ejecutar: npm install
- 3. Desplegar el proyecto en el entorno de desarrollo:

El servidor local se despliega en el puerto 3000

npm run dev

## **2. Instrucciones para probar la aplicación**

La aplicación se encuentra desplegada en la siguiente url:

#### <https://luigimarte.github.io/uoc-tfm/>

Para acceder a ellas se puede utilizar un perfil de usuario ya creado o se pueda dar de alta uno nuevo:

**Usuario :** [raul@gmail.com](mailto:raul@gmail.com) **Contraseña :** raul123

Para probar las búsquedas de la aplicación se pueden buscar pilotos en Madrid o en Barcelona, pues actualmente en la base de datos solo hay pilotos registrados de dichosa ciudades.

# **Capítulo 5: Guías de uso y capturas**

# **5.1- Vistas y componentes de la aplicación.**

#### **Header**

Barra de navegación responsiva con menú tipo hamburguesa en la versión móvil. De esta forma obtenemos una vista más limpia y se soluciona la falta de espacio en los dispositivos móviles en el caso que queramos añadir más elementos en el menú.

Desde el header se puede acceder al inicio de sesión, cierre de sesión, about y búsqueda. En el lado izquierdo del header está el logotipo de la aplicación, que funciona como un enlace a la página de inicio desde cualquier lugar de la aplicación.

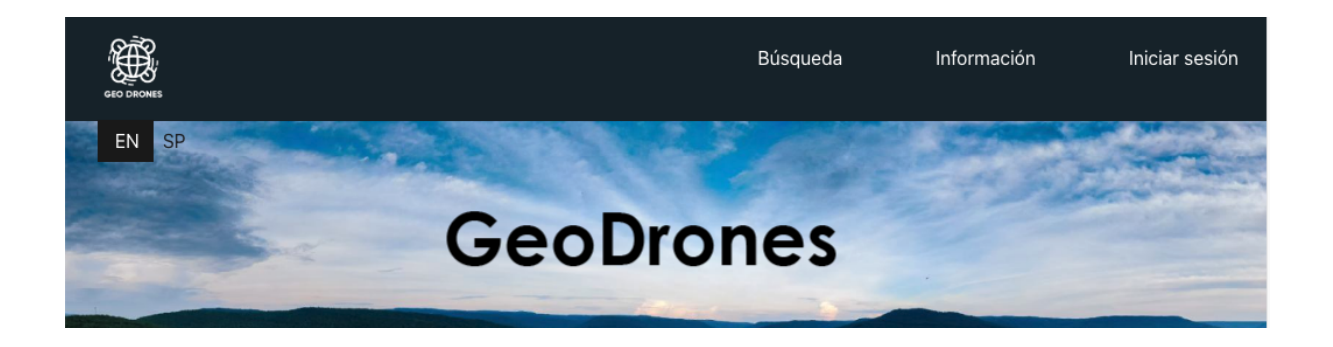

Figura 4: Header y selector de idiomas.

En la esquina izquierda, debajo del header, tenemos el selector de idiomas. Aparece en todas las páginas de la aplicación. Permite seleccionar entre inglés y español. Al seleccionar un idioma se traducen todos los textos de la página automáticamente sin necesidad de recargar.

Vista del header para móvil con menú tipo hamburguesa.:

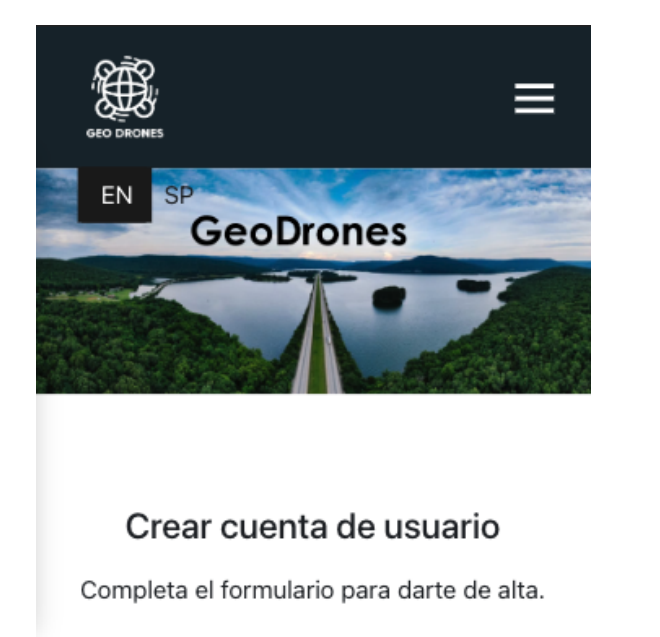

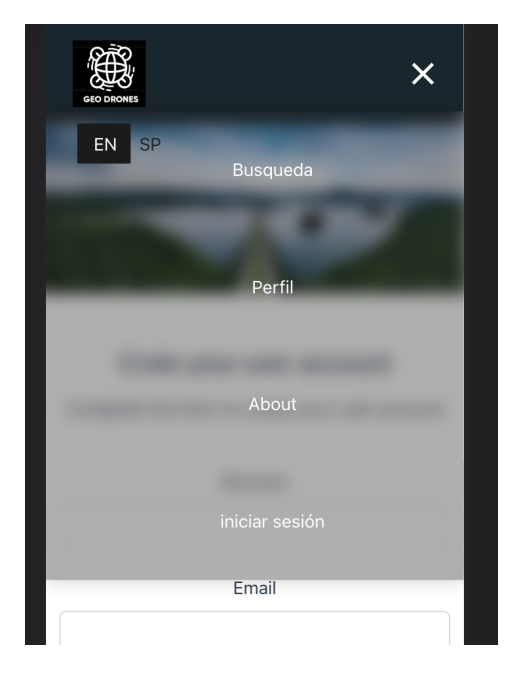

Figura 5 y 6: Header para móvil y escritorio.

### **Landing page**

Página de bienvenida. Se trata de una landing de presentación con una imagen de fondo debajo del header. Dado que es una página de drones y viajes la imagen tiene que ser algún paisaje visto desde el aire.

Se puede mostrar algún mensaje de bienvenida sobre la imagen de fondo. Por defecto aparece el formulario para darse de alta como nuevo usuario.

Desde la landing podemos acceder a las siguientes secciones :

- Inicio de sesión.
- Registro de nuevo usuario.
- Información acerca de la aplicación.

- La página de búsqueda pero con opciones limitadas para usuarios no registrados. (Para más funcionalidades es necesario registrarse.)

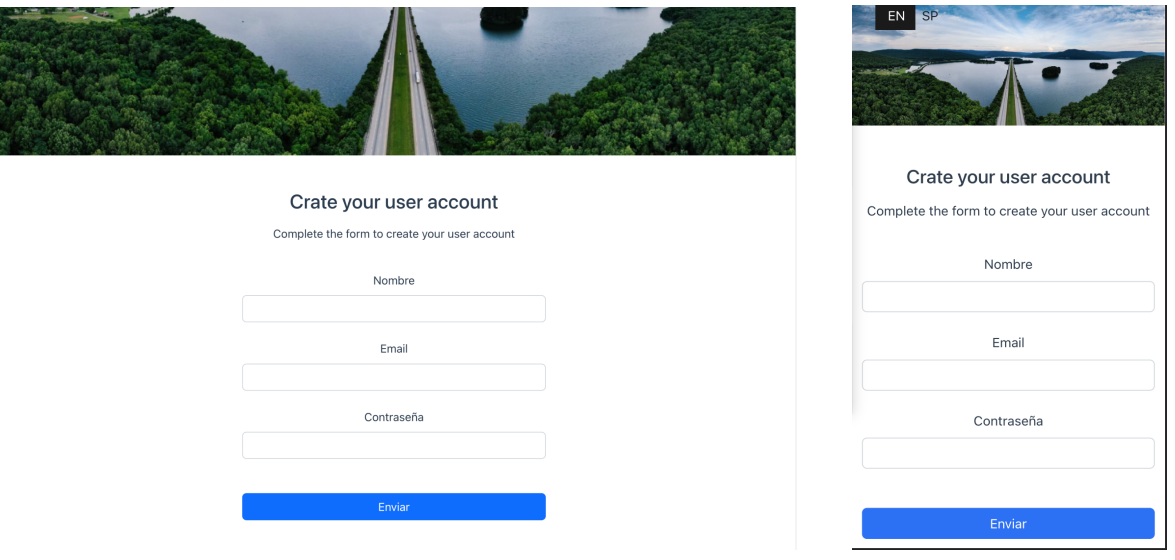

Vista de la landing en escritorio y en móvil:

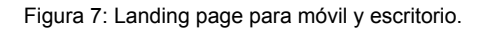

#### **Registro de nuevo usuario**

Se puede acceder desde la landing page.. Contiene un formulario de registro para introducir:

- Nombre de usuario
- Email
- Contraseña

La aplicación detecta si estamos introduciendo un email válido o no y si el email que estamos introduciendo ya existe en la base de datos.

En caso de que esto ocurra envía muestra un mensaje de alerta.

Una vez introducido, si el usuario no está registrado se pasa a la segunda parte del formulario donde se piden los siguientes datos de usuario:

#### Rellena los siguientes campos para darte de alta.

Los campos marcados con un asterisco (\*) son obligatorios

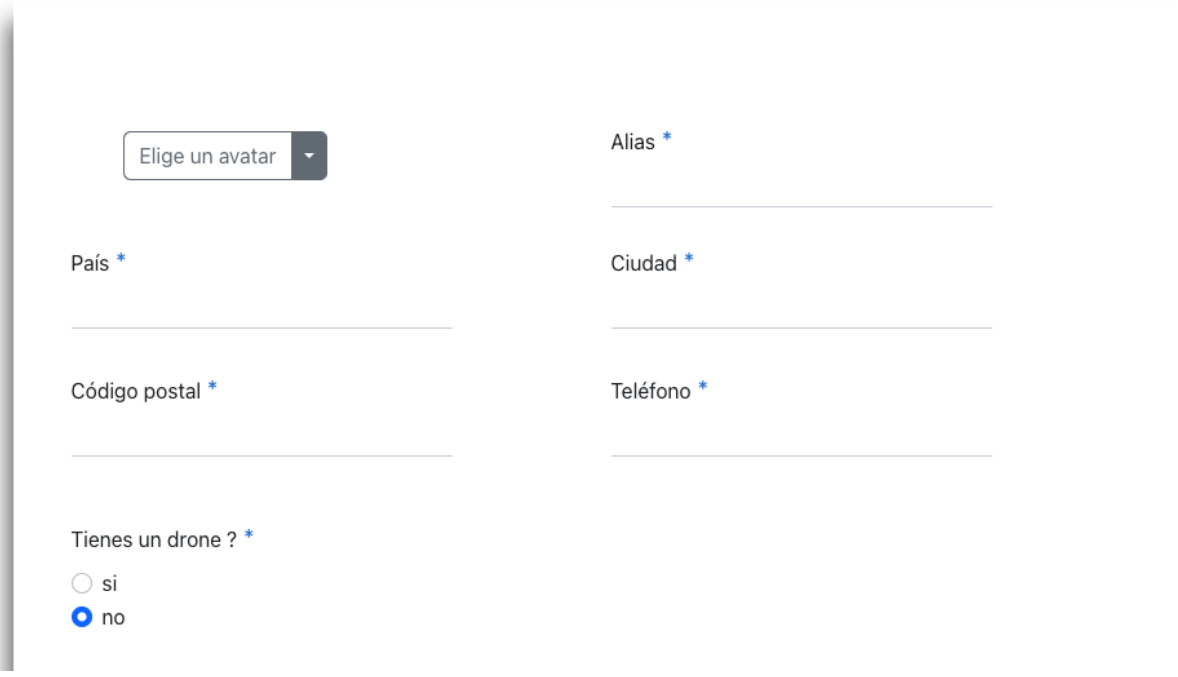

#### Figura 8: Formulario de registro. Información personal.

#### Detalle de los inputs para añadir redes sociales:

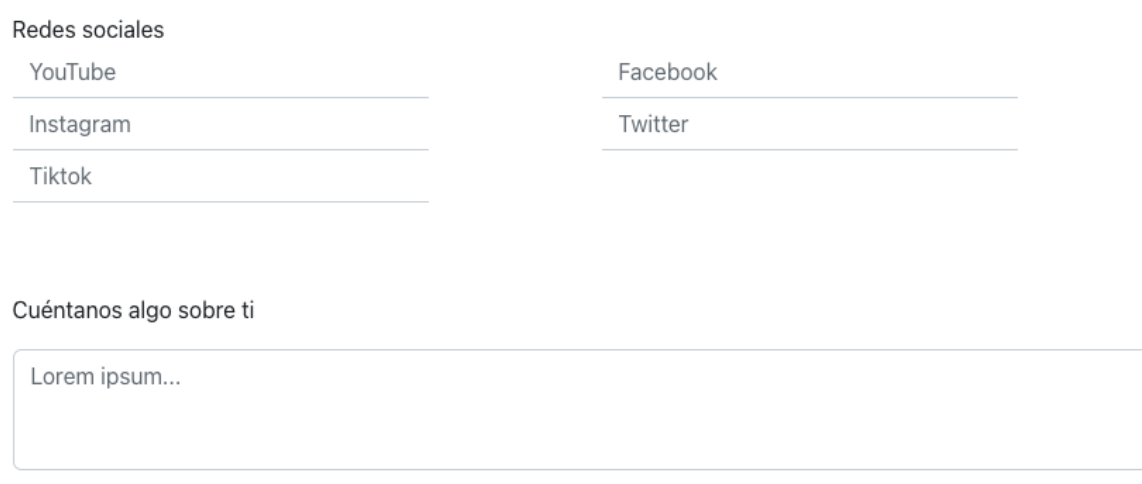

Figura 9: Redes sociales y descripción del formulario.

La mayoría de los campos del formulario son inputs para introducir texto o números. Al final del formulario hay un "textarea" para que el usuario introduzca información sobre sí mismo y que servirá a modo de presentación para otros usuarios.

Si en el checkbox se elige la opción "si" , se despliegan a continuación los campos para introducir la información del dron. Si no, estos campos permanecen ocultos.

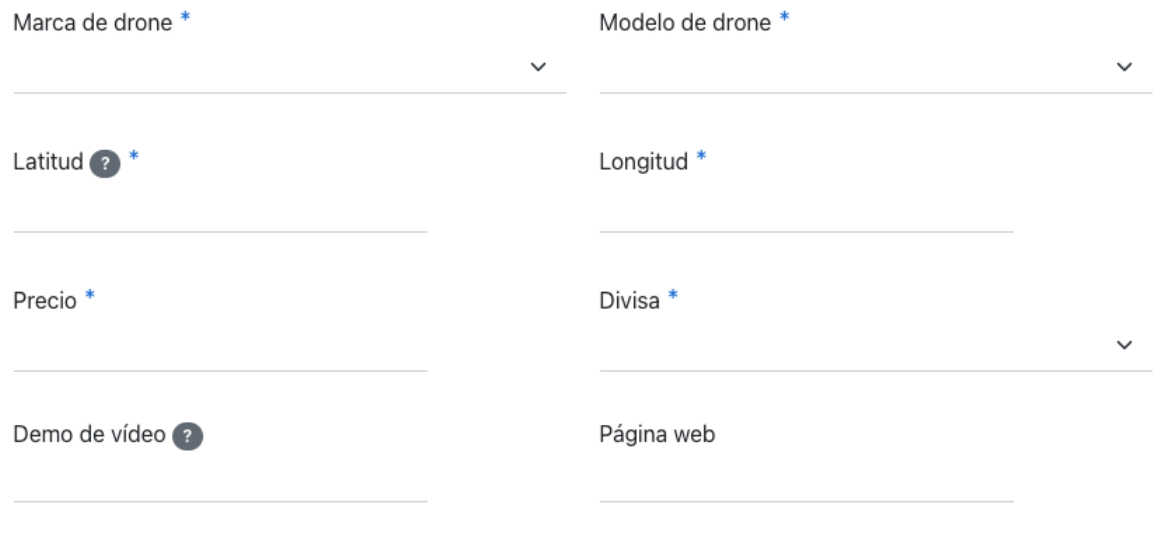

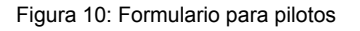

El campo para seleccionar marca y modelo de drone contiene un selector con las opciones disponibles. Al seleccionar una marca en el primer selector el segundo selector muestra solo los modelos de dron de esa marca.

La lista de drones disponibles está limitada a aquellos que ofrezcan calidad suficiente de video y foto para obtener un resultado mínimamente satisfactorio.

En la parte superior del formulario hay otro desplegable para seleccionar un avatar. Muestra varias imágenes para que el usuario seleccione la que más le guste. Está imagen servirá para identificarle en la aplicación. Aparecerá en su perfil público y privado.

Al lado del campo de "latitud" aparece una interrogación a modo de ayuda. Al hacer click en ella se despliega un modal desde el que el usuario puede obtener su latitud y longitud basándose en la IP del navegador o en la ubicación de su dispositivo.

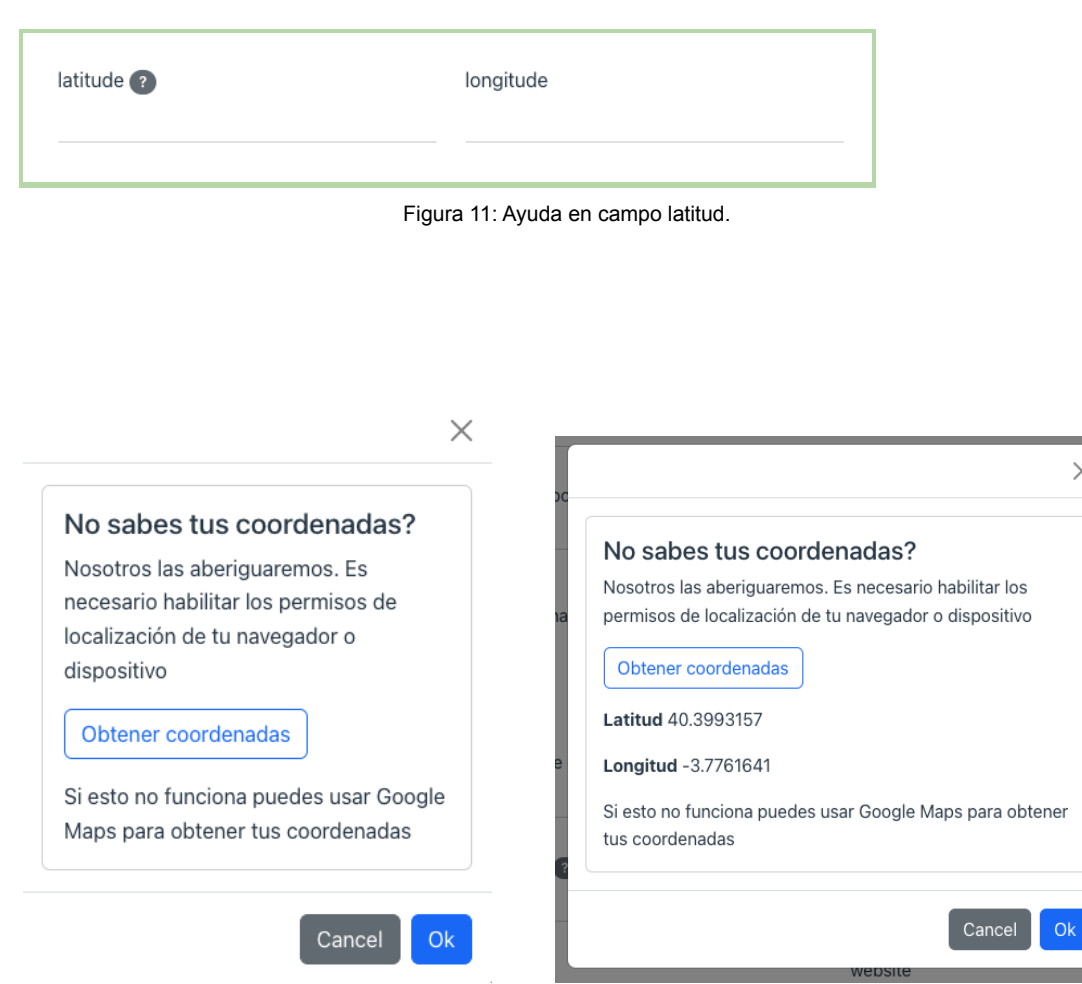

Figura 12: Desplegable para obtener contraseñas.

Una vez rellenados todos los campos y enviado el formulario se muestra un mensaje de confirmación y la página redirige automáticamente a la vista de inicio de sesión.

Si el usuario ya está registrado se muestra un mensaje de error y se vuelve a la landing.

En móvil el formulario se adapta a una sola columna, con los campos ocupando todo el ancho disponible.

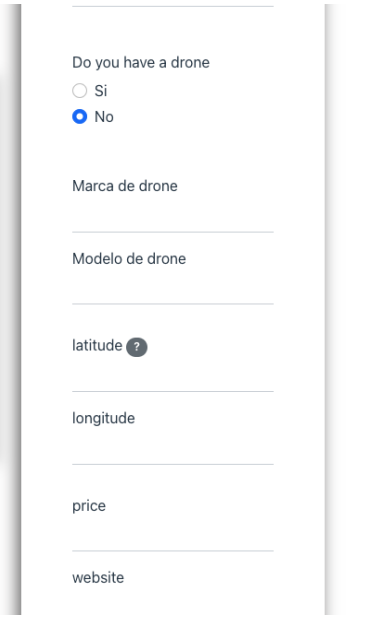

Figura 13: Formulario móvil a una columna.

En el campo de vídeo también hay un desplegable para indicar a los pilotos como tienen que introducir el vídeo en la web para que funcione correctamente

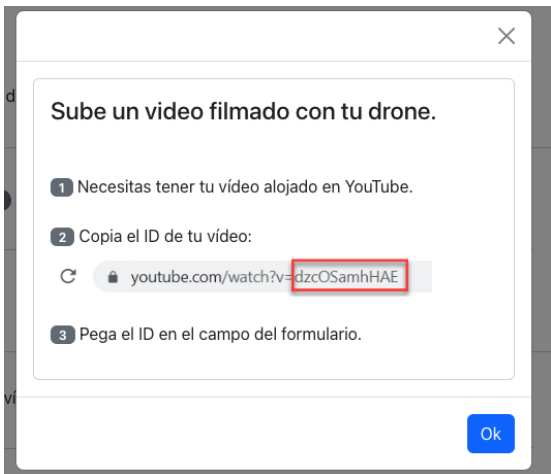

Figura 14: Ayuda para subir vídeo.

Existe también un campo para elegir la divisa que se quiere usar en el perfíl. Funciona con un selector .

El usuario verá todos los precios de la página convertidos a la divisa que haya elegido.

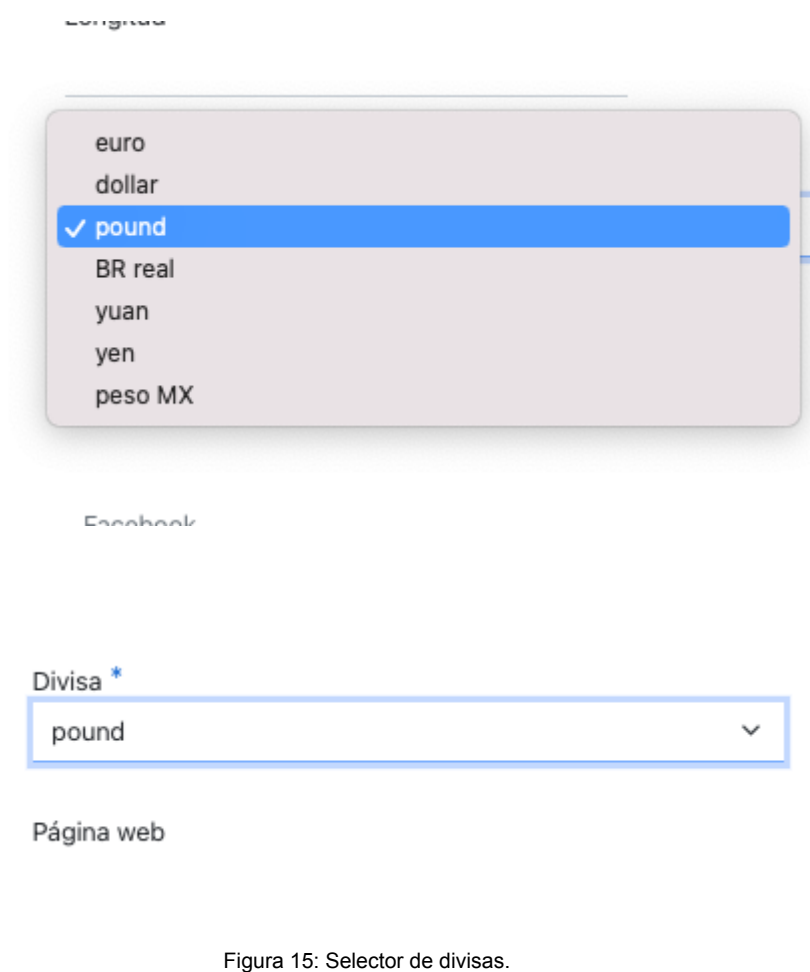

#### **Login o inicio de sesión**

Se accede desde la barra de navegación .

Consta de un formulario igual que el de registro de la landing pero con las siguientes campos:

- Email
- Contraseña

Al hacer login se crea la sesión de usuario y se le asigna un token para que pueda acceder a las diferentes partes de la aplicación. Sin este token no es posible acceder al perfíl de usuario, actualizar información o realizar búsquedas avanzadas.

Al hacer login, si los datos son correctos se muestra un mensaje de confirmación. Si son incorrectos se muestra un mensaje de error.

El botón permanece desactivado hasta que se introduzca un email válido.

Al hacer login el usuario entra directamente en la sección de búsqueda.

#### **Logout**

Se accede desde la barra de navegación. Al hacer logout se destruye la sesión de usuario y se elimina el token.

#### **Sección de búsqueda.**

En esta sección consta de paginación y filtros de búsqueda. Se accede desde el login o desde la barra de navegación.

Proceso de búsqueda:

- **Vista inicial de la sección**. Únicamente aparece el input de búsqueda. El botón se encuentra desactivado hasta que se introducen al menos dos caracteres en el input.

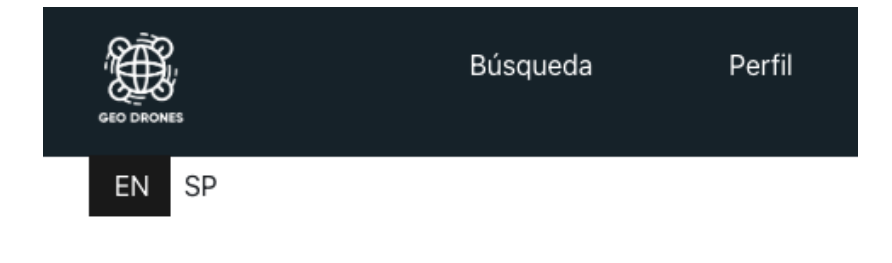

## Búsqueda

Introduce una población para localizar pilotos.

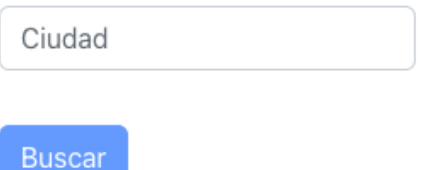

Figura 16: Sección de búsqueda. Vista inicial

Tras realizar una búsqueda se muestran los resultados obtenidos conforme se muestran las siguientes capturas :

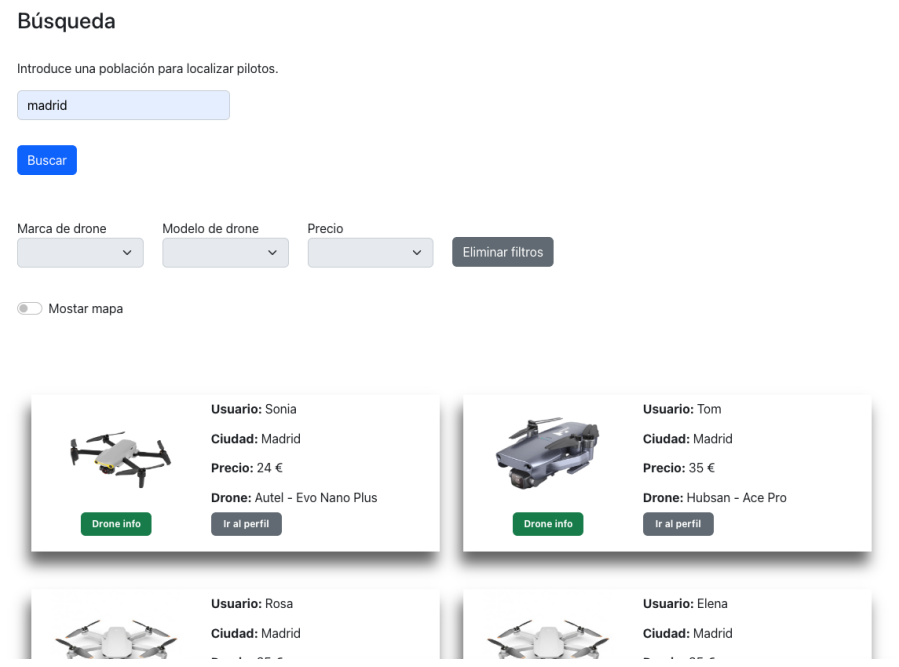

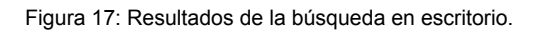

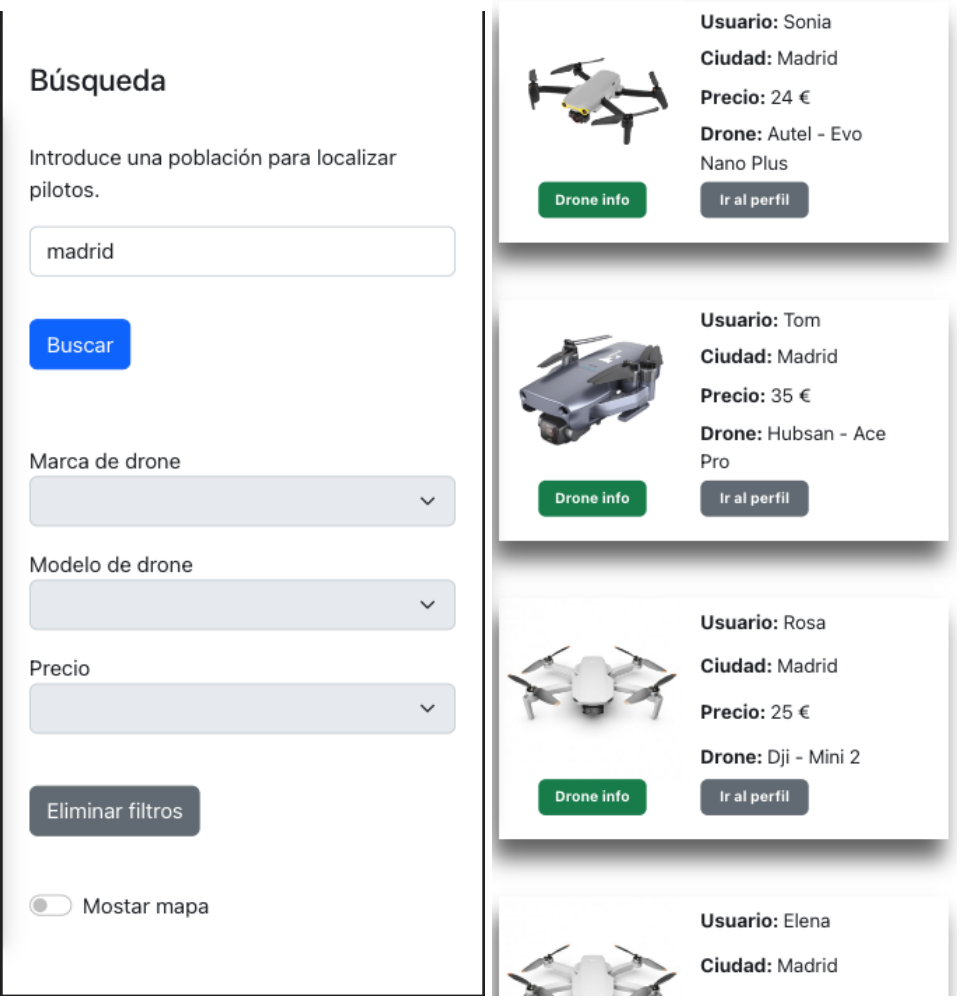

Figura 18: Resultados de búsqueda en móvil. Ancho completo.

Al cargar los resultados de búsqueda parecen los filtros de búsqueda y un paginador:

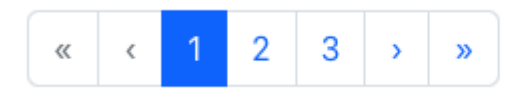

Figura 19: Paginador a pie de página.

Los filtros permiten filtrar mediante marca y modelo de drone y ordenar los resultados obtenidos de menor a mayor precio y viceversa.

Además se incluye la opción de mostrar un mapa en el que se refleja la posición de los pilotos obtenidos en los resultados de búsqueda. Si aplicamos filtros el mapa se actualiza con los resultados filtrados.

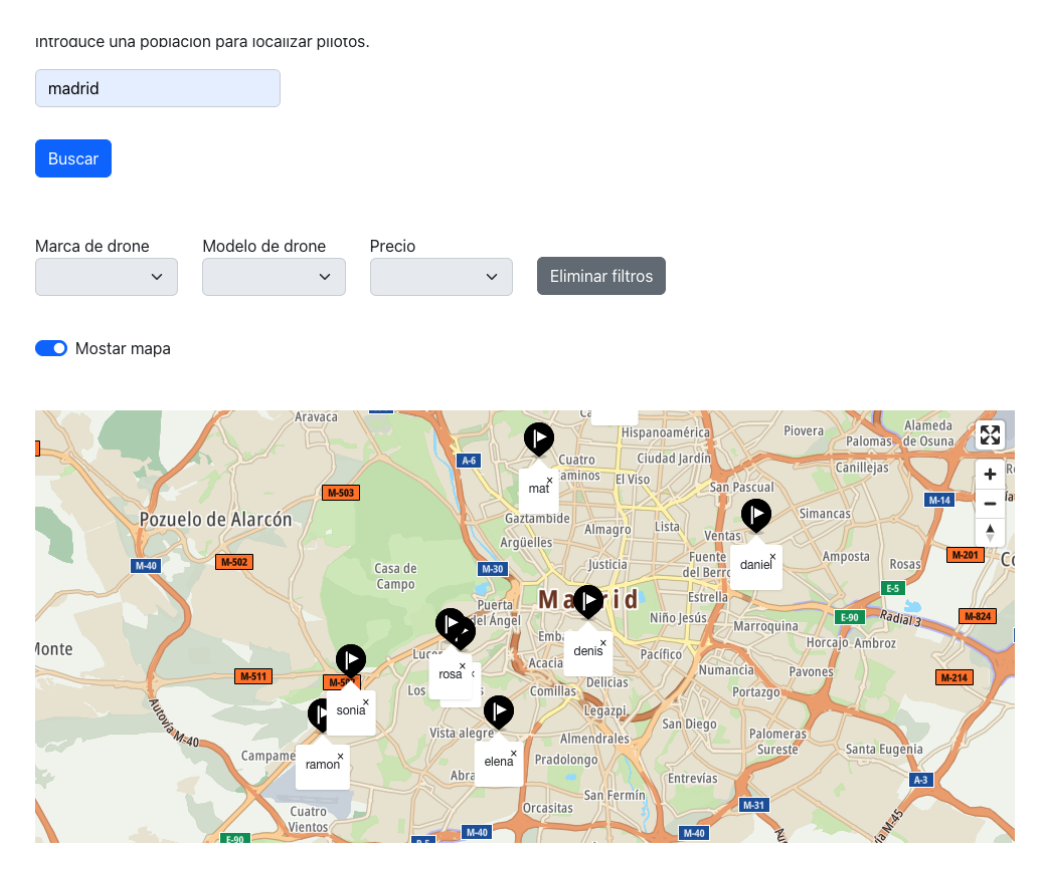

Figura 20: Mapa con resultados de búsqueda.

Las tarjetas de los pilotos obtenidas al hacer la búsqueda contienen la siguiente información:

- Foto del drone
- Marca y modelo del drone
- Nombre de usuario
- Ciudad
- Botón gris para consultar el perfíl completo del usuario.
- Botón verde para desplegar un modal con las características del drone.

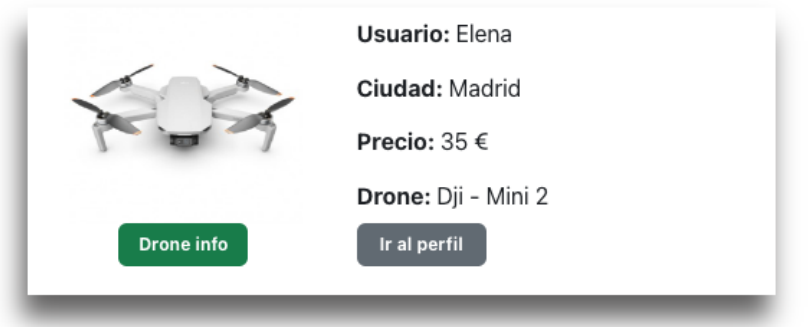

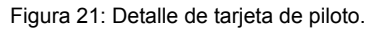

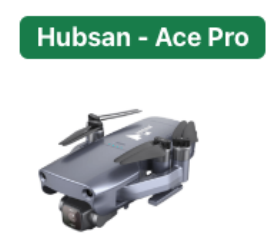

## Aeronave

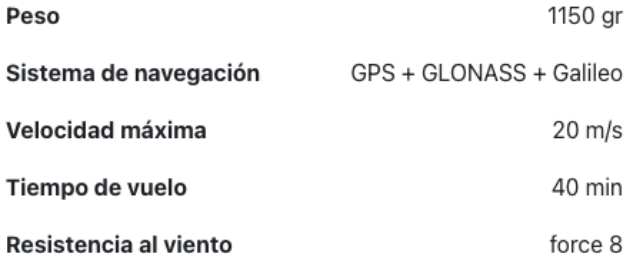

## Video / Foto:

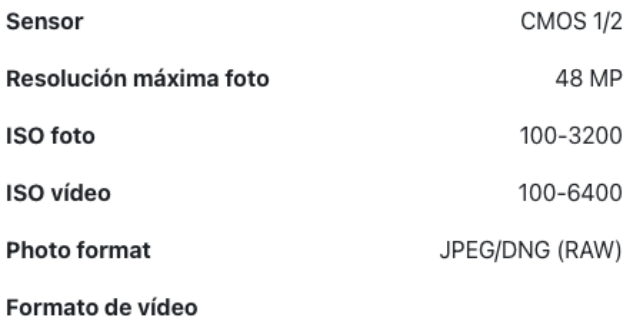

MP4 / MOV (MPEG-4 AVC/H.264, HEVC/H.265)

Figura 22: Desplegable con la información del dron.

#### **Sección Volar.**

Se accede desde la barra de navegación.

Contiene información útil que puede ser consultada antes de volar como la información del tiempo o la legislación del país donde se va a volar.

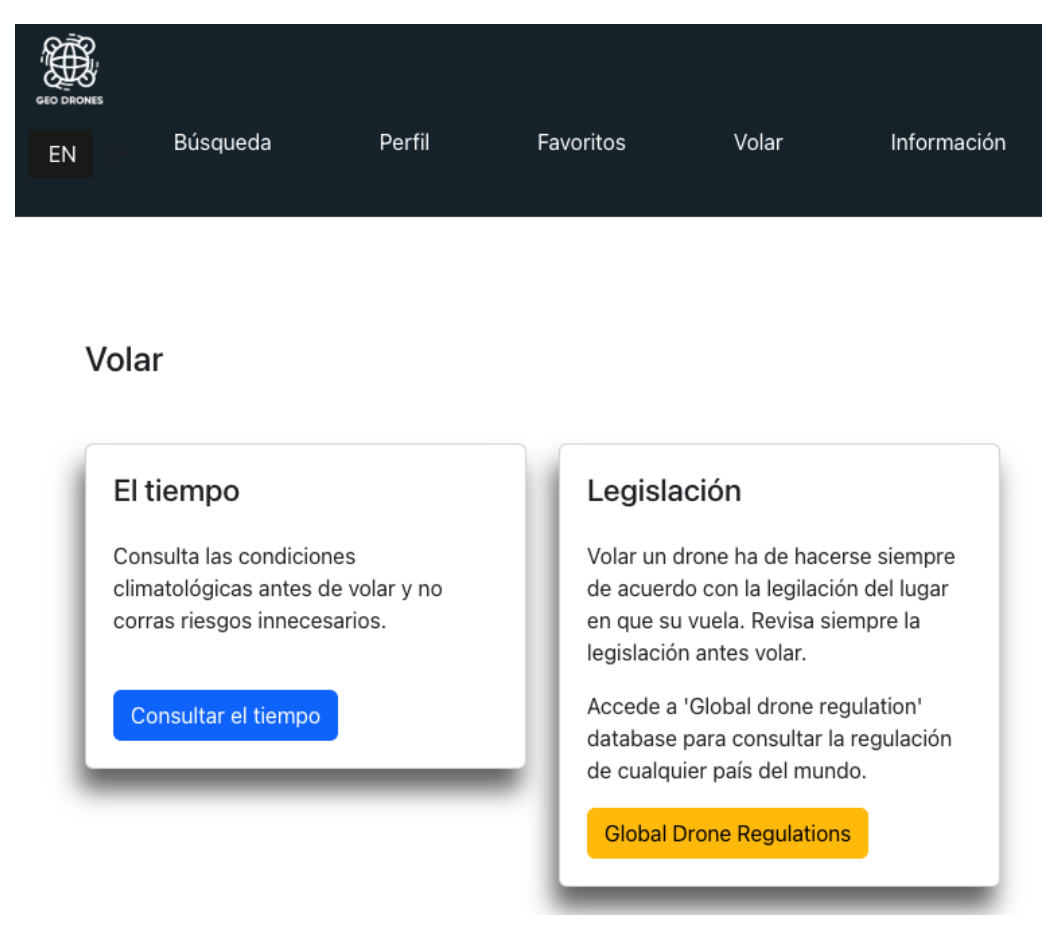

Figura 23: Vista de la sección volar.

- Consulta de tiempo:

Contiene un input de búsqueda por ciudades. Muestra el tiempo y las condiciones atmosféricas como fuerza del viento, visibilidad, humedad y temperatura. Incluye un indicador que dependiendo de las condiciones meteorológicas nos recomienda si volar o no. Tiene tres colores: verde, amarillo y rojo. El verde representa las condiciones óptimas para volar. El amarillo nos avisa para que volemos con precaución y el rojo desaconseja volar.

#### Clima previsto

Introduce una población para consultar la previsión del tiempo y las condiciones de vuelo

#### Clima previsto

Introduce una población para consultar la previsión del tiempo y las condiciones de vuelo

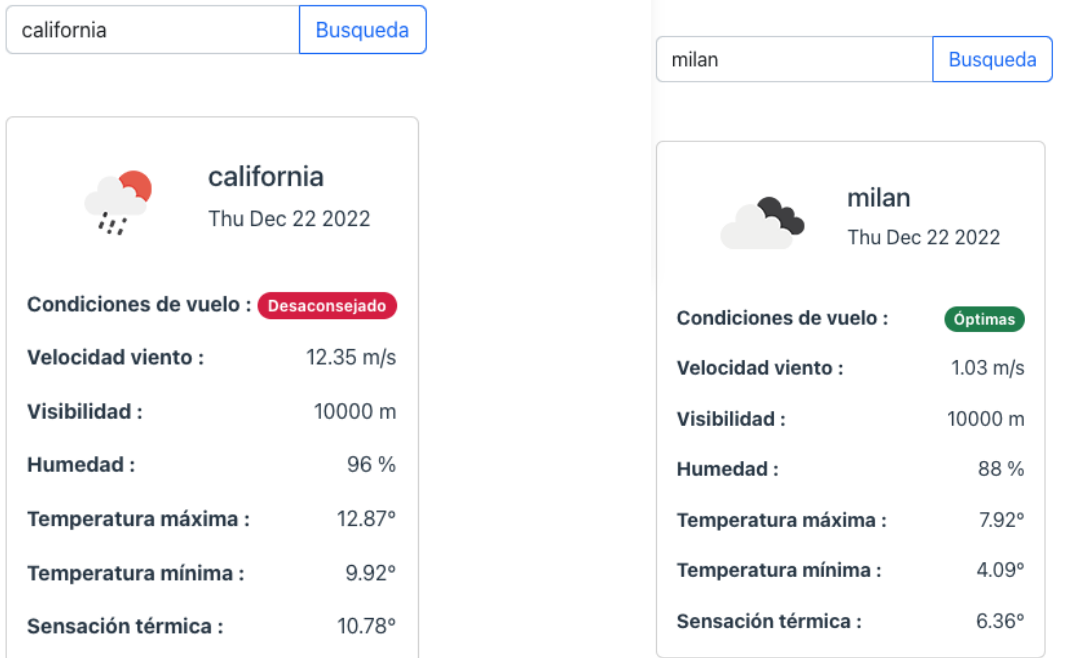

Figura 24: Indicador de condiciones atmosféricas para volar

#### - Legislación:

Volar drones es una actividad que conlleva riesgos y ha de hacerse de manera responsable. La idea de este apartado era traer información de alguna API sobre la normativa del lugar donde se quiere volar.

No se ha encontrado ninguna API pública con este tipo de información, y crear una base de datos con la legislación de todo el mundo es una tarea que llevaría demasiado tiempo, por lo que se ha incluido un enlace a una web externa en la que se puede consultar la legislación sobre drones en muchos países del mundo.

#### **Favoritos**

Se accede desde el dashboard. Para agregar un favorito existe un botón en el perfíl de piloto.

Sirve para guardar los pilotos favoritos de un usuario (viajero o piloto) de manera que pueda acceder rápidamente a sus perfiles sin necesidad de realizar una búsqueda.

Incluye un enlace para entrar en el perfíl del piloto seleccionado.

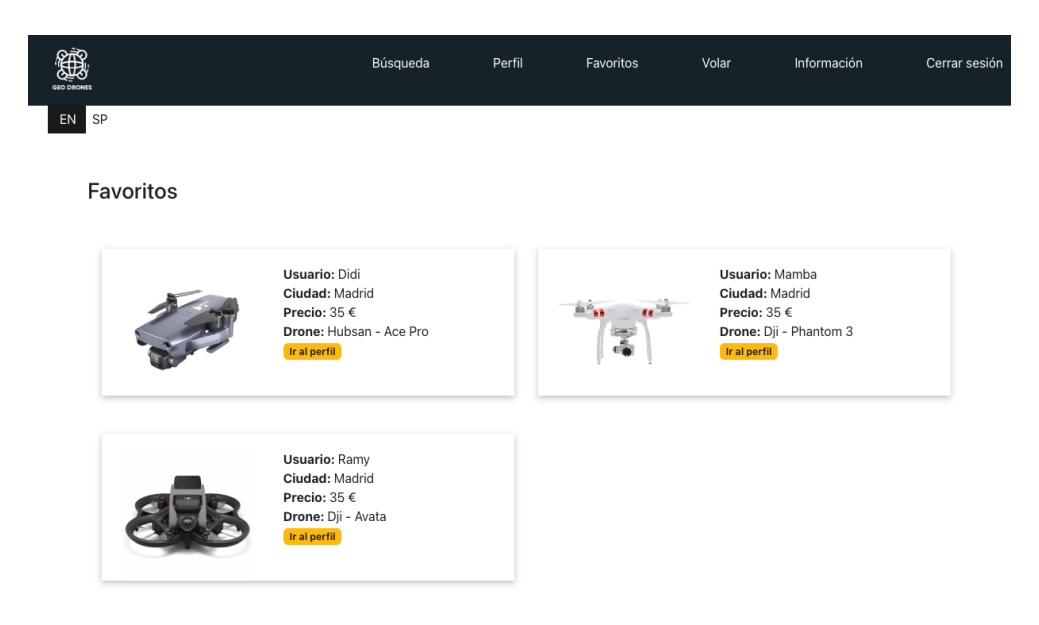

Figura 25: Indicador de condiciones atmosféricas para volar

#### **Perfíl personal y perfíl de otro piloto**

Al perfil personal se accede estando desde la barra de navegación. Es necesario estár logeado

El perfíl de piloto sirve para consultar la información de un piloto. Se accede desde el botón de "ver perfíl" de las tarjetas que se obtiene al hacer una búsqueda.

Son bastante parecidos. Contienen el avatar de usuario, la información personal y del drone, el video de muestra en caso de que el piloto lo haya puesto y los enlaces a redes sociales.

La principal diferencia es que en el perfíl de piloto está el botón para agregar a favoritos.

El contenedor de vídeo tiene un gran protagonismo. en el perfíl de piloto además incluye un reproductor para pausar detener e iniciar el vídeo.

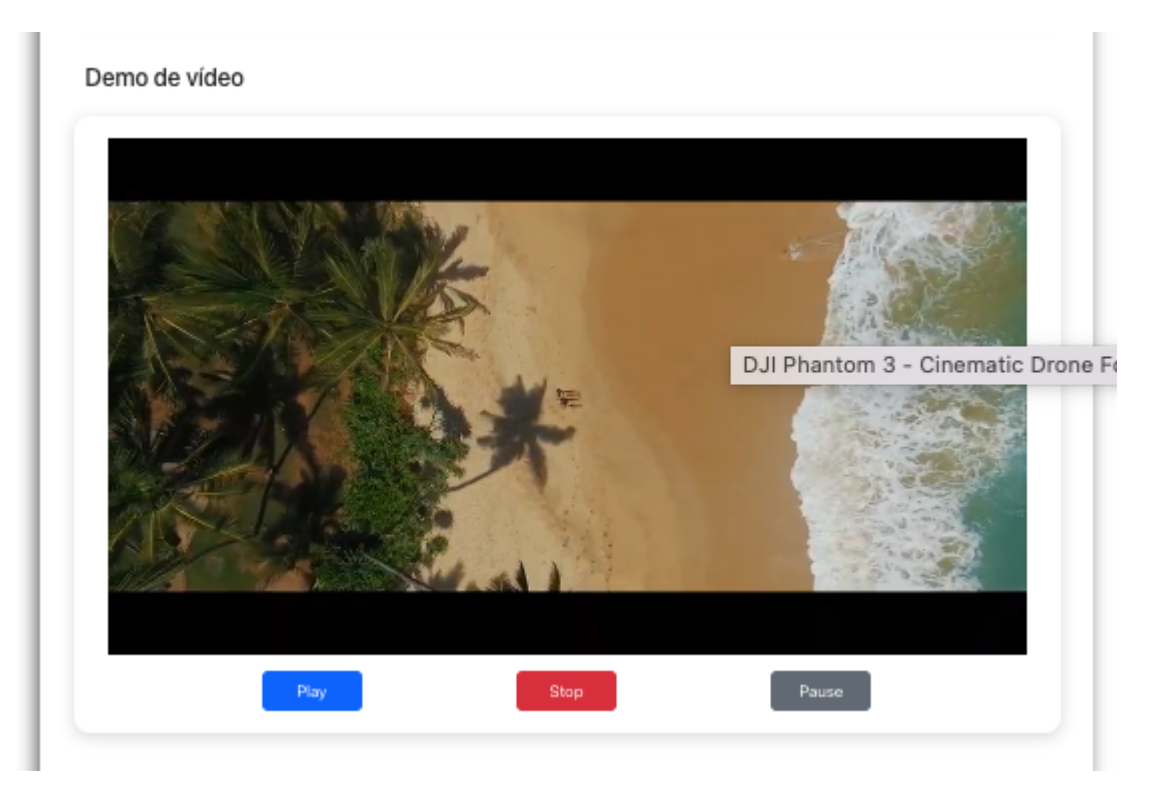

Figura 26: Detalle de contenedor de vídeo

#### Perfil De Raul

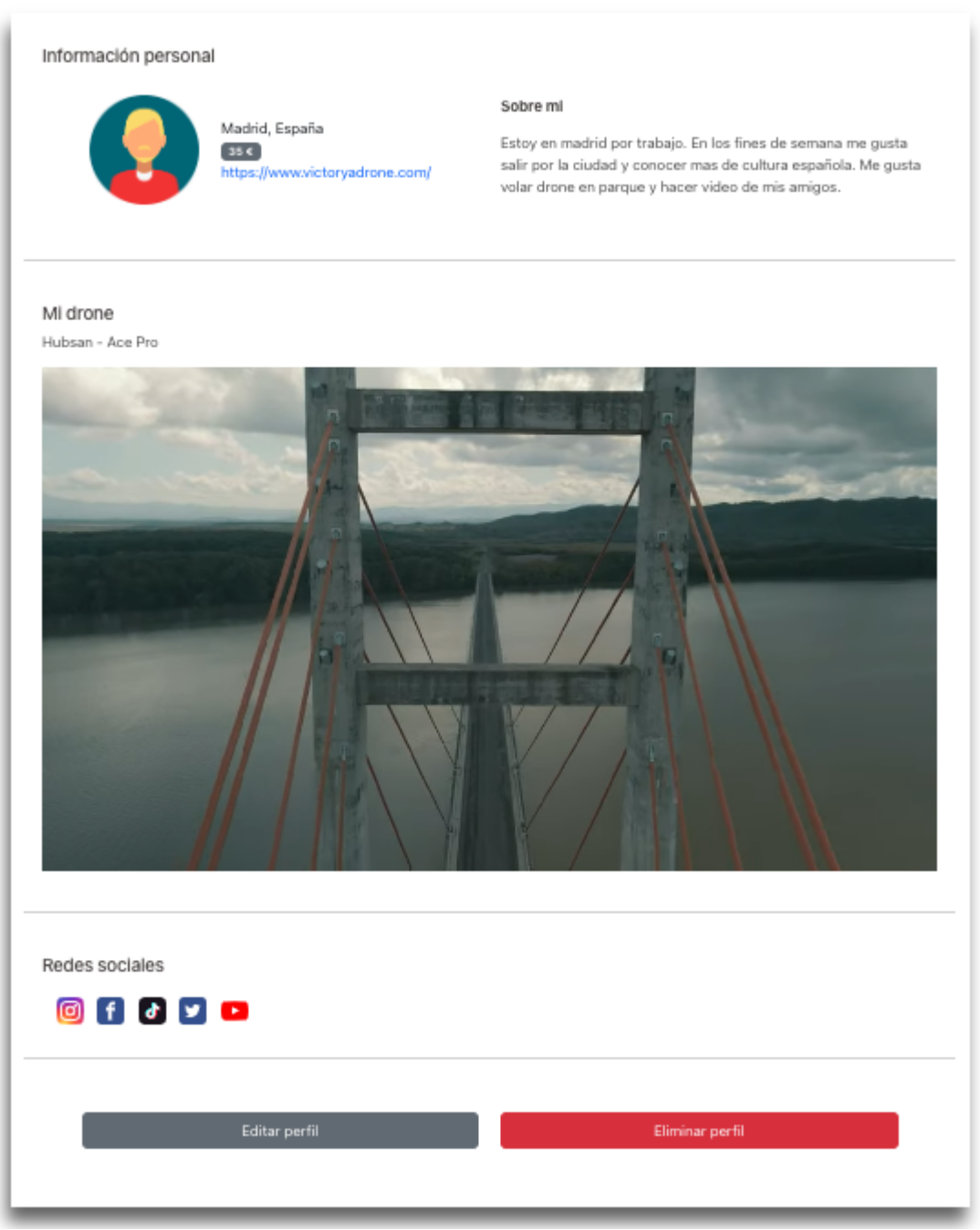

Figura 27: Perfil personal

En este apartado, también se puede actualizar la información mediante un formulario de actualización y eliminar el perfíl de personal.

Para eliminar el perfil es necesario aceptar un modal de confirmación.

#### **Actualizar usuario**

Se accede desde el perfíl del participante haciendo click en el botón de editar perfil. Se despliega un formulario con los actuales valores dentro del input. Si cambiamos algún valor se muestra resaltado en un tono azulado para que el usuario pueda identificar fácilmente el campo o los campos que va a modificar.

Si la información se actualiza correctamente se muestra un mensaje de confirmación y se redirige al usuario a la vista de su perfíl y aparecen actualizados los datos que el usuario haya cambiado.

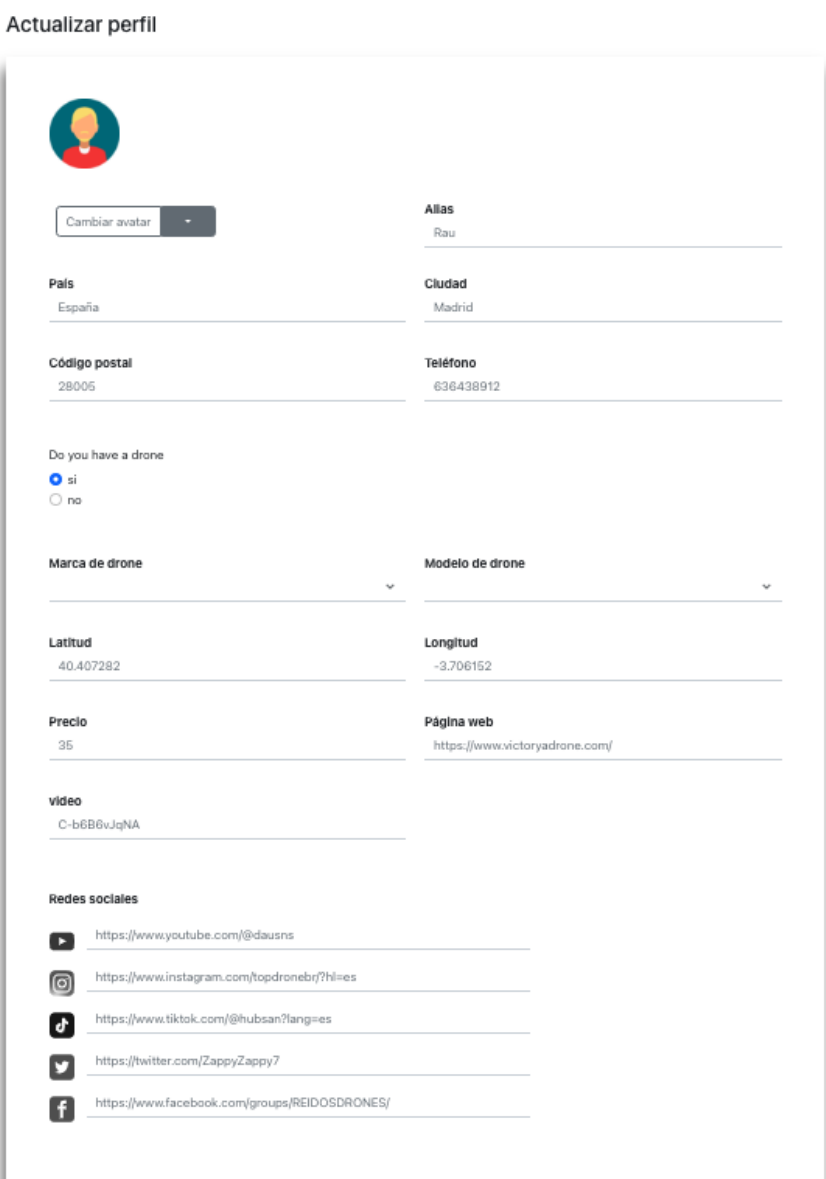

Figura 28: Actualizar perfil

Indicador de cambio en un campo del formulario.

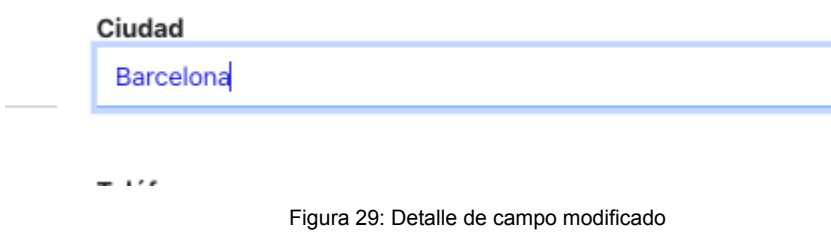

#### **Información**

Se accede directamente desde la barra de navegación.

Es la sección de información de la aplicación. Contiene información sobre la aplicación, un listado de preguntas frecuentes y un email de contacto.

#### **Footer**

Presente en toda la página y fijado al fondo de la misma. Contiene enlaces para poner redes sociales y el nombre de la aplicación

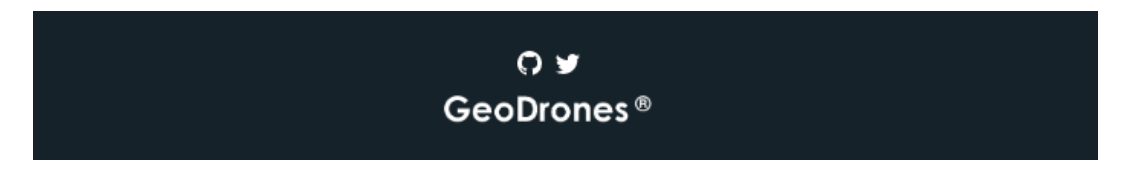

Figura 30: Footer

# **Capítulo 6: Conclusiones y líneas de futuro**

## **6.1 Conclusiones**

Conclusiones personales acerca del proyecto realizado, el proceso de trabajo y los resultados obtenidos. Este capítulo tiene que incluir:

- Mediante el siguiente trabajo se han aprendido bastante cosas, como son:
	- o La importancia de trabajar con perfiles especializados en cada una de las diferentes áreas que se necesitan para el desarrollo de una aplicación. Al realizar una sola personal trabajo de diseño, maquetación front y back y quedarse muchas veces atascado con alguna tarea que no domina se da cuenta de la importancia de dividir el trabajo para obtener una calidad profesional.
	- o A base de errores se aprende. Una lección personal de este trabajo es no dejar para el final el despliegue de la aplicación. Después de haber invertido muchas horas trabajando en el código es muy frustrante que surjan errores en el despliegue que impidan compartir el trabajo realizado. Para futuros trabajos o proyectos el despliegue se dejará preparado desde el principio. Existen muchas herramientas de integración continua que facilitan mucho el paso desde el entorno de desarrollo al de producción, por lo que se tendrán en cuenta para futuras ocasiones.
	- $\circ$  Resolver problemas nuevos y tomar decisiones. Equivocarme varias veces y tener que dar marcha atrás deshaciendo todo lo andado pero ganando experiencia y conocimiento. Aprendiendo a base de errores.
	- o Algunas cosas sobre el mundo de los drones.
- Seguimiento de la planificación y metodología a lo largo del proyecto:

El seguimiento de la planificación no ha sido fácil, debido a los continuos planteamientos erróneos y a la necesidad de rehacer tareas y corregir errores. Se ha tenido que modificar la planificación en todas las entregas del proyecto.

La lección que se aprende de esto es que hay que jugar con plazos más amplios y prever que siempre pueden surgir errores que obligen a retrasar la planificación.

Además es conveniente dividir el trabajo en tareas más pequeñas, para llevar un mejor control de la planificación y poder cumplir mejor con las entregas. Cuanto más grande sea la entrega más riesgo hay de que surja algún bloqueador que no permita mostrar todo el trabajo que se ha realizado.

## **6.2 Líneas de futuro**

Respecto a las líneas de futuro de la aplicación en caso de que siga creciendo y empiece a tener usuarios habría que plantearse algún tipo de compensación económica a cambio de seguir manteniéndola.

Las formas posibles de sacar rendimiento económico a una aplicación como esta serían las siguientes:

- Incrementar el tráfico que recibe la aplicación. Habría que instalar elementos para medir las visitas que recibe la aplicación y si se llegase a un número considerable de ella se podría plantear la inclusión de publicidad en en algunas partes de la misma.
- Otra opción para monetizar la aplicación sería la de cobrar una suscripción a los usuarios, aunque este tipo de medidas no suelen ser muy populares entre el público de una aplicación. Además para poder cobrar una membresía es necesario ofrecer un producto de mucha calidad. Algo por lo que los usuarios estén dispuestos a hacer un desembolso.
- Una opción menos agresiva sería la de mantener la aplicación gratuita, pero cobrar por ciertos servicios. Pueden ser servicios premium o puede ser por instalar un sistema de pago en la propia aplicación, para que los viajeros puedan pagar a los pilotos a través de la misma. En este caso se podría cobrar un porcentaje por facilitar las transacciones entre los usuarios, o se podría facturar un tanto por ciento del precio del producto, como hacen otras aplicaciones en la que los costes recaen sobre el comprador.

# **Bibliografía**

Elaboración y presentación de un proyecto de investigación y una tesina. Carmen [Fuentelsaz](https://www.google.es/search?hl=es&tbo=p&tbm=bks&q=inauthor:%22Carmen+Fuentelsaz+Gallego%22) [Gallego](https://www.google.es/search?hl=es&tbo=p&tbm=bks&q=inauthor:%22Carmen+Fuentelsaz+Gallego%22), Maria [Teresa](https://www.google.es/search?hl=es&tbo=p&tbm=bks&q=inauthor:%22Maria+Teresa+Icart+Isern%22) Icart Isern, Anna M. Pulpón [Segura.](https://www.google.es/search?hl=es&tbo=p&tbm=bks&q=inauthor:%22Anna+M.+Pulp%C3%B3n+Segura%22) Edicions Universitat Barcelona, 2006

Sans-serif [Internet] US: Wikipedia, the free encyclopedia; Disponible a: https://en.wikipedia.org/wiki/Sansserif.

Express. Fast, unopinionated, minimalist web framework for Node.js [Internet] US: OpenJS Foundation:, <https://expressjs.com/>

Diseño web adaptable [Internet]. España: Wikipedia, La enciclopedia libre; [data de [https://es.wikipedia.org/wiki/Dise%C3%B1o\\_web\\_adaptable](https://es.wikipedia.org/wiki/Dise%C3%B1o_web_adaptable)

JSON Web Token [Internet]. US: Auth0, <https://jwt.io/>

Documentación de Vue 3, https://vuejs.org/guide/introduction.html.

Documentación de NodeJs, https://nodejs.org/en/docs/.

Documentación de Express, https://expressjs.com/

MongoDB documentation y alta, <https://www.mongodb.com/>

Documentación de Bootstrap-vue, https://bootstrap-vue.org/.

Documentación de Bootstrap.,https://bootstrap-vue.org/l.

Documentación de Nodemon, https://nodemon.io/.

Busqueda de soluciones en StackOver Flow, https://stackoverflow.com/.

Documentación de Vite, https://vitejs.dev/

Documentación de Vuex, <https://vuex.vuejs.org/guide/>

Documentación de Vue 3, https://vuejs.org/guide/introduction.html.

¿Que es un drone?, [https://www.locis.es/que-es-un-dron/\)](https://www.locis.es/que-es-un-dron/) Etapas de desarrollo, <https://www.ribosomatic.com/articulos/etapas-del-desarrollo-de-un-proyecto-web/>

Usability Heuristic[shttps://www.nngroup.com/articles/ten-usability-heuristics/\)](https://www.nngroup.com/articles/ten-usability-heuristics/)

Documentación de Netlify, <https://www.netlify.com/blog/tags/nodejs/>

How to deploy Vue 3 and Netlify, <https://www.netlify.com/blog/how-to-deploy-vue-3-and-vite-app-in-5-minutes/>

How to deploy MEVN stack, https://signoz.io/blog/mevn-stack-tutorial/

Alusiones

[1] Internet growth statistics: <https://www.internetworldstats.com/emarketing.htm>

[2]https://www.glassdoor.es/Sueldos/ux-designer-sueldo-SRCH\_KO0,11.htm

# **Anexos**

## **Anexo A: Entregables del proyecto**

Junto a esta memoria se adjuntan los siguientes archivos que la complementan:

#### **Código de la aplicación**

Frontend - https://github.com/luigiMarte/uoc-tfm Backend - https://github.com/luigiMarte/backend-drones

**Video de presentación pública** Geodrones mp4

**Presentación académica** Geodrones ppt